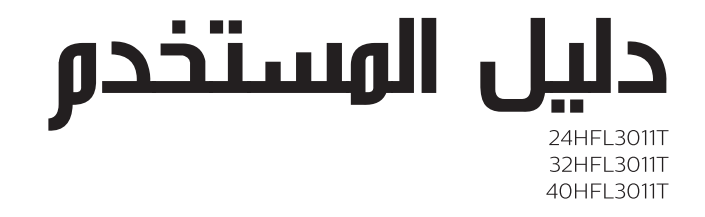

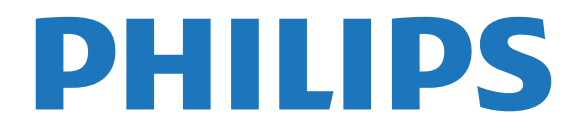

## المحتويات

 [1 - الإعداد](#page-2-0)   [1.1 - اقرأ إرشادات السلامة](#page-2-1)  [1.2 - حامل التلفزيون والتعليق على الجدار](#page-2-2) 1.3- تل<mark>ويحات حول وكان التلفزيون</mark><br>1.4 - كيل الطاقة  [1.4 - كبل الطاقة](#page-2-4)  [1.5 - كبل الهوائي](#page-2-5)  [2 - توصيل الأجهزة](#page-4-0)   [2.1 - حول التوصيلات](#page-4-1)  [2.2 - الواجهة المشتركة - وحدة الوصول المشروط CAM](#page-6-0) .<br>2.3 - **جماز استقبال الإشارات - STB**<br>2.4 - نظاو الوسرح الونزلر - HTS *[7](#page-6-1)*  [2.4 - نظام المسرح المنزلي - HTS](#page-7-0)  [2.5 - مشغّل أقراص Blu-ray](#page-8-0)  [2.6 - مشغّل أقراص DVD](#page-8-1)  [2.7 - وحدة تحكم بالألعاب](#page-9-0)  [2.8 - محرك أقراص محمول USB](#page-9-1)  [2.9 - كاميرا الفيديو](#page-9-2)  [2.10 - كمبيوتر](#page-10-0)  [2.11 - سمّاعات رأس](#page-10-1)  [3 - التشغيل](#page-11-0)   [3.1 - تشغيل أو وضع الاستعداد أو إيقاف التشغيل](#page-11-1)  [3.2 - المفاتيح على التلفزيون](#page-11-2)  [3.3 - مؤقت السكون](#page-11-3)  [3.4 - مؤقت إيقاف التشغيل](#page-11-4)  [4 - جهاز التحكم عن بعد](#page-12-0)   [4.1 - نظرة عامة على المفاتيح](#page-12-1)  [4.2 - جهاز استشعار الأشعة تحت الحمراء](#page-13-0)  [4.3 - بطاريات](#page-13-1)  [4.4 - تنظيف](#page-13-2)  [5 - القنوات التلفزيونية](#page-14-0)   [5.1 - قوائم القنوات](#page-14-1)  [5.2 - مشاهدة القنوات التلفزيونية](#page-14-2)  [6 - تثبيت القناة - الهوائي، الكبل](#page-17-0)   [6.1 - تحديث القنوات](#page-17-1)  [6.2 - إعادة تثبيت القنوات](#page-17-2) [6.3 - DVB-T أو DVB-C](#page-17-3)  [7 - دليل التلفزيون](#page-19-0)   [7.1 - ما تحتاج إليه](#page-19-1)  [7.2 - استخدام دليل التلفزيون](#page-19-2)  [8 - المصادر](#page-20-0)   [8.1 - التبديل إلى جهاز](#page-20-1)  [8.2 - من وضع الاستعداد](#page-20-2) [EasyLink - 8.3](#page-20-3)   [9 - المؤقّتات والساعة](#page-21-0)   [9.1 - مؤقت السكون](#page-21-1)  [9.2 - الساعة](#page-21-2)  [9.3 - مؤقت إيقاف التشغيل](#page-21-3)  [10 - مقاطع فيديو، صور وموسيقى](#page-22-0)   [10.1 - من توصيلة USB](#page-22-1)  [10.2 - تشغيل مقاطع الفيديو](#page-22-2)  [10.3 - عرض الصور](#page-22-3)  [10.4 - تشغيل الموسيقى المفضلة لديك](#page-23-0)  [11 - الإعدادات](#page-24-0) 

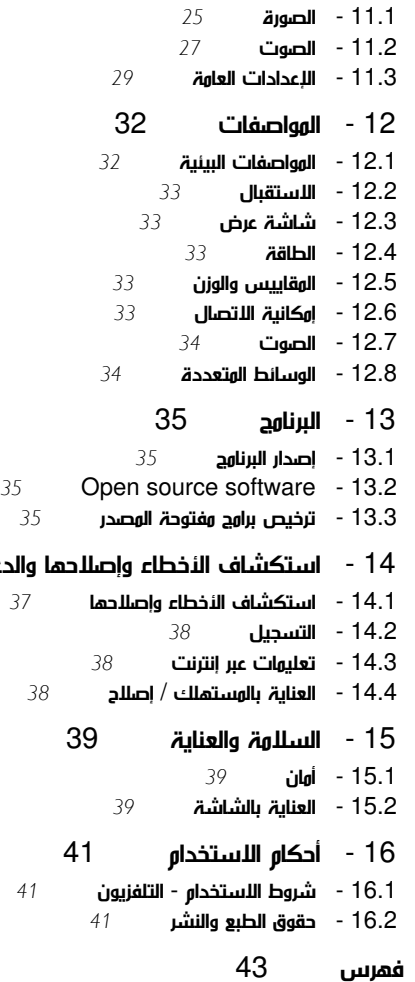

 [14 - استكشاف الأخطاء وإصلاحها والدعم](#page-36-0) 

# الإعداد

1.1

1

## اقرأ إرشادات السلامة

اقرأ كل إرشادات السلامة قبل استخدام التلفزيون.

#### 1.2

## حامل التلفزيون والتعليق على الجدار

#### حامل التلفزيون

 يمكنك أن تجد التعليمات التي تطلعك على كيفية تركيب حامل التلفزيون في دليل البدء السريع الذي يمكن تنزيله من الموقع التالي www.philips.com.

استخدم رقم نوع المنتج الخاص بالتلفزيون للبحث عن دليل البدء السريع وتنزيله.

#### التعليق على الجدار

 إن جهاز التلفزيون مهيأ للتثبيت على الحائط بواسطة دعامة التثبيت على الحائط المتوافقة مع معيار VESA)تُباع بشكل منفصل).

 استخدم رمز VESAالتالي عند شراء دعامة التثبيت على الجدار . . . لتثبيت الدعامة بشكل آمن، استخدم البراغي وفق الطول المبين في الرسم.

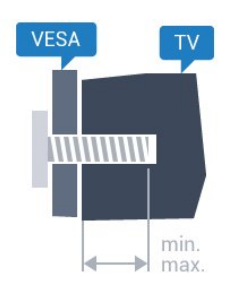

- 24 - M4 (بحد أدنى 10 س، وبحد)M4 ،VESA MIS-F 75x75 HFL3011 أقصى 12 مم)

 ،مم 10 أدنى بحد(M4 ،VESA MIS-F 100x100 HFL3011 - 32 - وبحد أقصى 15 مم)

.<br>- 10 - 10 MHS-F 200x200 HPL3011 ، 140 MHS (بحد أدنى 10 ره، وبحد أقصى 15 مم)

تنبيه

يتطلب تعليق التلفزيون على الجدار مهارات خاصة ويجب أن يقوم به أشخاص مؤهلون فقط. ويجب أن يراعي التعليق على الجدار معايير السلامة بحسب وزن التلفزيون. اطلع أيضًا على احتياطات السلامة قبل تحديد موضع التلفزيون. لا تتحمّل شركة V.B Europe Vision TP إصابة أو حادث أي مسؤولية . ناجمة عن تعليق التلفزيون على الجدار بطريقة غير صحيحة أو بأي طريقة أخرى.

#### 1.3

## تلميحات حول مكان التلفزيون

- ضع التلفزيون بحيث لا يسقط الضوء على الشاشة مباشرة.

- ضع التلفزيون على بُعد مسافة لا تتجاوز الـ 15 سم عن الجدار.

- توازي المسافة المثالية لمشاهدة التلفزيون ثلاثة أضعاف حجم الشاشة القطري. في وضع الجلوس، يجب أن يكون مستوى نظرك على مستوى وسط الشاشة نفسه.

<span id="page-2-6"></span><span id="page-2-1"></span><span id="page-2-0"></span>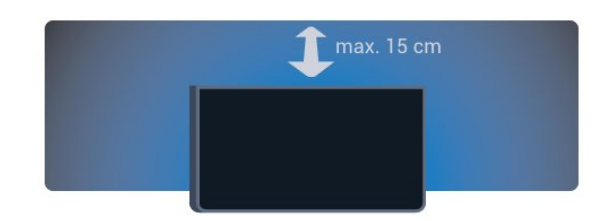

## 1.4

## كبل الطاقة

- <span id="page-2-4"></span><span id="page-2-2"></span>- أدخل كبل الطاقة في موصل POWERعلى الجهة الخلفية للتلفزيون.
- احرص على دخول كبل الطاقة بشكل محكم في الموصل.
- احرص على توفّر إمكانية الوصول إلى قابس الطاقة في مقبس الجدار في أي وقت.
	- عند فصل كبل الطاقة، اسحب دائمًا القابس ولا تسحب الكبل مطلقًا.

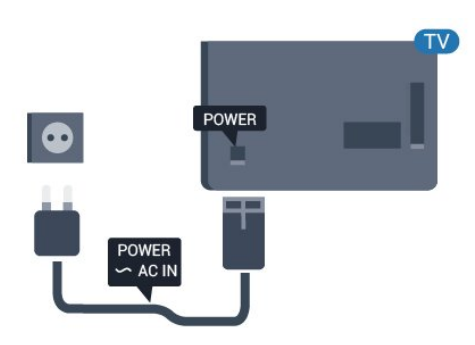

على الرغم من أن استهلاك الطاقة في وضع الاستعداد ضعيف جدًا في هذا التلفزيون، افصل كبل الطاقة لتوفير الطاقة إذا كنت ستتوقف عن استخدام التلفزيون لفترة طويلة من الوقت.

#### 1.5

## كبل الهوائي

<span id="page-2-5"></span><span id="page-2-3"></span>أدخل قابس الهوائي بإحكام في مأخذ ANTENNAفي جهة التلفزيون الخلفية.

 يمكنك توصيل الهوائي الخاص بك أو إشارة هوائي من نظام توزيع الهوائي. استخدم موصل هوائي مع كبل محوري 75 Coax IEC أوم RF.

استخدم توصيلة الهوائي هذه لإشارات إدخال T-DVB C-DVB.

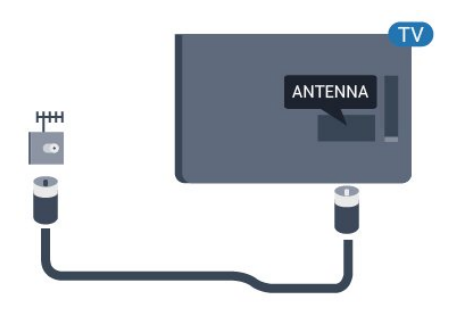

## توصيل الأجهزة

#### 2.1

## حول التوصيلات

#### دليل إمكانية الاتصال

اعمل دائمًا على توصيل جهاز بالتلفزيون باستخدام أفضل توصيلة متوفرة عالية الجودة. كذلك الأمر، استخدم دائمًا كبلات عالية الجودة لضمان الجودة عند نقل الصوت والصورة.

 إذا كنت تحتاج إلى المساعدة لتوصيل عدة أجهزة بالتلفزيون، يمكنك زيارة دليل توصيل تلفزيون Philips. يوفر الدليل معلومات حول كيفية توصيل الجهاز بالتلفزيون والكبلات التي يجب استخدامها.

تفضّل بزيارة الموقع com.philips.connectivityguide.www

#### منفذ الهوائي

إذا كنت تستخدم جهاز استقبال الإشارات (جهاز استقبال رقمي) أو مسجلا،ً فعليك توصيل كبلات الهوائي لتشغيل إشارة الهوائي عبر جهاز استقبال الإشارات و/أو المسجل أولاً قبل إدخاله في التلفزيون. وبهذه الطريقة، يمكن لجهاز استقبال الإشارات والهوائي إرسال قنوات إضافية محتملة إلى المسجل للتسجيل.

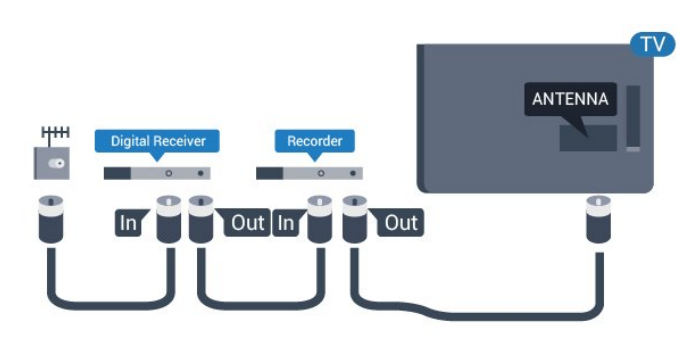

#### منافذ HDMI

#### جودة HDMI

 توفر توصيلة HDMI أفضل جودة في الصورة والصوت. استخدم كبل HDMIللحصول على إشارة التلفزيون.

 للحصول على أفضل نقل لجودة الإشارة، استخدم كابل HDMI عالي السرعة ولا تستخدم كابل HDMIأطول من 5 أمتار.

<span id="page-4-2"></span><span id="page-4-1"></span><span id="page-4-0"></span>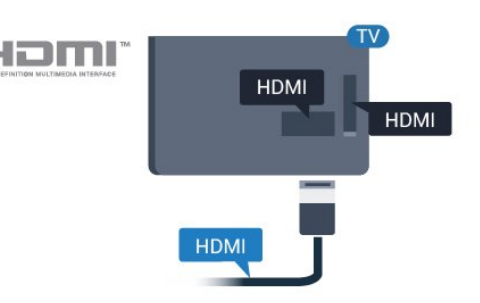

#### الحماية من النسخ

 تعمل كبلات HDMIعلى دعم حماية المحتوى الرقمي ذي النطاق التردد العالي ( HDCP( . إن HDCP عبارة عن إشارة للحماية من النسخ تمنع نسخ المحتوى من قرص DVD أو قرص ray-Blu. يُشار إليها أيضًا بإدارة الحقوق الرقمية ).DRM (

#### HDMI ARC

 تتضمن توصيلة 1 HDMI على التلفزيون توصيلة ARC HDMI) قناة إرجاع الصوت). إذا توفرت توصيلة ARC HDMIعلى الجهاز، عادةً نظام المسرح المنزلي ( HTS( ، فعليك توصيل الجهاز بتوصيلة 1 HDMI على هذا التلفزيون. عند استخدام توصيلة ARC HDMI ، لن تحتاج إلى توصيل كبل الصوت الإضافي الذي يرسل صوت صورة التلفزيون إلى نظام المسرح المنزلي. تدمج توصيلة ARC HDMIإشارات الصوت والفيديو.

إذا كنت تفضّل إيقاف تشغيل ARC في وصلات HDMI ،

وضع المستهلك: تشغيل اضغط على HOME . وضع الضيف: تشغيل قائمة الضيف: غير متوفرة في هذا الوضع.

(للحصول على معلومات حول الوضع المحترف، يرجى الاطلاع على دليل التثبيت)

 $<$  HDMI 1 - ARC  $<$  حددإعداد $>$  إعدادات التلفزيون  $>$  الصوت $>$  متقدم إيقاف.

#### HDMI بتقنية عرض Ultra HD

يمكنك مشاهدة مقاطع الفيديو التي تم تصويرها أو إنشاؤها بدقة بكسلx2160 3840 -Ultra HD عرض وتقنية ; quot &أصلية;quot & - على هذا التلفزيون.

 قم بتوصيل مشغل أقراص ray-Blu أو وحدة تحكم بالألعاب أو كمبيوتر يشغّل ملفات فيديو تعمل بتقنية العرض HD Ultraبأحد توصيلات HDMI . استخدم كبل HDMI عالي السرعة للتوصيل. تشتمل توصيلات HDMI UHD على ARC)قناة إرجاع الصوت).

#### HDMI CEC - EasyLink

#### EasyLink

 باستخدام ميزة EasyLink ، يمكنك تشغيل جهاز موصول باستخدام جهاز التحكم عن بعد الخاص بالتلفزيون. وتستخدم ميزة EasyLink وظيفة HDMI CEC) التحكم في إلكترونيات المستهلك) للتواصل مع الأجهزة الموصولة. يجب أن تدعم الأجهزة وظيفة CEC HDMI ، ويجب توصيلها باستخدام توصيلة HDMI.

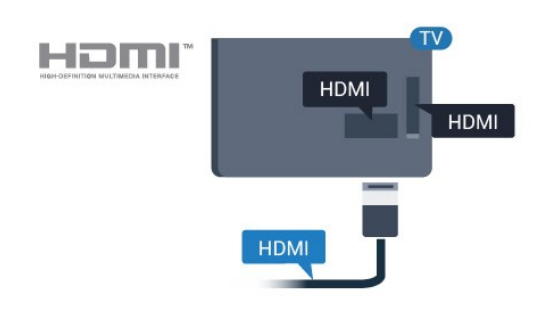

#### إعداد EasyLink

 تكون ميزة EasyLink قيد التشغيل في التلفزيون. تأكد من تعيين إعدادات CEC HDMI بطريقة صحيحة على أجهزة EasyLink الموصولة. قد لا تعمل ميزة EasyLinkمع أجهزة تحمل علامات تجارية أخرى.

#### CEC-HDMIعلى علامات تجارية أخرى

 تحمل الوظيفة CEC HDMI أسماء مختلفة تبعًا لاختلاف العلامات التجارية. Bravia Theatre Sync Aquos Link Anynet :هي الأمثلة بعض Link Kuro Simplink Link Viera . لا تُعد كل العلامات التجارية متوافقة بشكل كامل مع EasyLink.

أسماء العلامات التجارية لوظيفة CEC HDMIهي ملك لأصحابها المعنيين.

#### تشغيل الأجهزة

 لتشغيل جهاز تم توصيله بتوصيلة HDMI وإعداده بواسطة ميزة EasyLink، حدد الجهاز -أو نشاطه- في لائحة توصيلات التلفزيون. اضغط على HOME، وحدد SOURCES ، ثم حدد جهازًا تم توصيله بتوصيلة HDMIواضغط على OK.

بعد تحديد الجهاز، ستتمكّن وحدة التحكم عن بعد الخاصة بالتلفزيون من التحكم في الجهاز. ومع ذلك، لن يتم توجيه المفتاحين و OPTIONS وبعض المفاتيح الخاصة بالتلفزيون إلى الجهاز.

إذا لم يكن المفتاح المطلوب موجودًا على جهاز التحكم عن بعد الخاص بالتلفزيون، فيمكنك تحديده من قائمة خيارات.

 اضغط على OPTIONS وحدد عناصر التحكم في شريط القوائم. حدد مفتاح الجهاز الذي تريده على الشاشة، ثم اضغط على OK. قد لا تتوفر بعض المفاتيح المحددة في قائمة عناصر التحكم.

ملاحظة: الأجهزة التي ستستجيب لوحدة التحكم عن بعد الخاصة بالتلفزيون هي فقط تلك الأجهزة التي تدعم وظيفة EasyLink Remote Control.

تشغيل EasyLink أو إيقاف تشغيلها

 تكون إعدادات ميزة EasyLink قيد التشغيل في التلفزيون. يمكنك إيقاف تشغيل أي إعداد EasyLinkبطريقة مستقلة.

لإيقاف تشغيل EasyLinkبشكل تام . . .

وضع المستهلك: تشغيل غير متوفر في وضع المستهلك. وضع الضيف: تشغيل قائمة الضيف: غير متوفرة في هذا الوضع. (للحصول على معلومات حول الوضع المحترف، يرجى الاطلاع على دليل التثبيت)

التحكم عن بعد في EasyLink

إذا كنت ترغب في تمكين تواصل الأجهزة ولكنك لا ترغب في تشغيلها بواسطة

<span id="page-5-0"></span>جهاز التحكم عن بعد الخاص بالتلفزيون، فيمكنك أن توقف تشغيل جهاز التحكم عن بعد EasyLinkبشكل منفصل.

 يمكنك التحكم بالأجهزة المتوافقة مع CEC-HDMIباستخدام وحدة التحكم عن بعد الخاصة بالتلفزيون.

في قائمة إعدادات EasyLink، حدد التحكم عن بُعد في EasyLink وحدد لا.

#### DVI إلى HDMI

 إذا كنت ما زلت تملك جهازًا مزودًا بتوصيلة DVIفقط، يمكنك توصيل الجهاز بأي من توصيلات HDMI بواسطة محول DVI إلى HDMI.

 استخدم محوّل DVI إلى HDMI إذا لم تتوفر لجهازك سوى توصيلة DVI واحدة. استخدم إحدى توصيلات HDMIوأضف كبل صوت يسار/يمين (مأخذ ستيريو صغير 3,5 مم) إلى مأخذ إدخال الصوت للصوت، في جهة التلفزيون الخلفية.

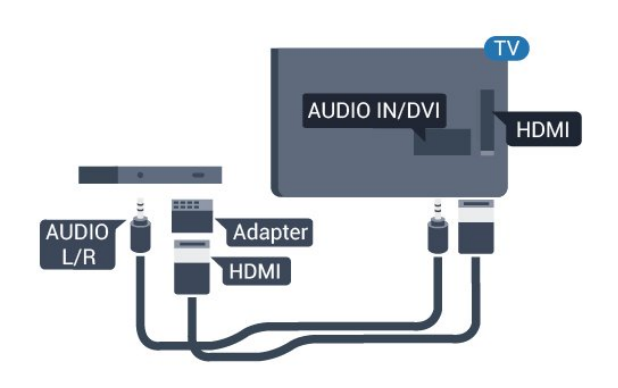

#### الحماية من النسخ

 تدعم كبلات DVI HDMI حماية المحتويات الرقمية ذات النطاق الترددي العالي - HDCP . إن HDCP عبارة عن إشارة للحماية من النسخ تمنع نسخ المحتوى من قرص DVD أو قرص ray-Blu. يُشار إليها أيضًا بإدارة الحقوق الرقمية ( DRM.)

### يمين/يسار صوت - Pr Pb Y

- Pr Pb Yإن الفيديو المكوّن هو عبارة عن توصيلة عالية الجودة.

 يمكن استخدام توصيلة YPbPr لإشارات التلفزيون عالي الوضوح. إلى جانب إشارات Y Pb Prأضف إشارات الصوت لليمين ولليسار.

 قم بمطابقة ألوان الموصل YPbPr)أخضر، وأزرق، وأحمر) مع قوابس الكبلات عند التوصيل.

استخدم كبل صوت يمين/يسار المجدول إذا كان الجهاز يشتمل على صوت أيضًا.

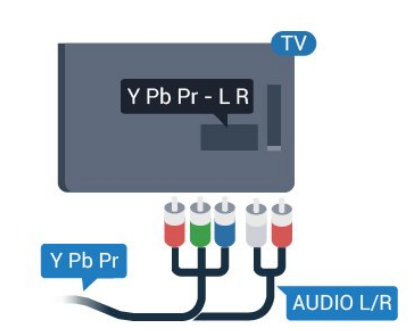

## يمين/يسار صوت - CVBS

 إن توصيلة CVBSفيديو مركب عبارة عن توصيلة عالية الجودة. بالإضافة إلى إشارة CVBSتضيف إشارات صوت يمين ويسار.

#### خرج الصوت - بصري

 إن توصيلة إخراج الصوت - بصري عبارة عن توصيلة صوت عالية الجودة. بإمكان هذه التوصيلة البصرية أن تحمل القنوات الصوتية .5.1 إذا لم تتوفر توصيلة ARC HDMIفي جهازك، عادةً نظام المسرح المنزلي ( HTS(، يمكنك استخدام هذه التوصيلة مع توصيلة إدخال الصوت - بصري على نظام المسرح المنزلي. وستقوم توصيلة إخراج الصوت - بصري بإرسال الصوت من التلفزيون إلى نظام المسرح المنزلي.

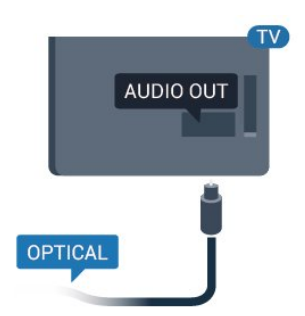

يمكنك تعيين نوع خرج الصوت لملاءمة إمكانيات الصوت في نظام المسرح المنزلي.

إذا لم يتطابق الصوت مع الفيديو على الشاشة، فيمكنك ضبط مزامنة الصوت إلى الفيديو.

#### 2.2

## الواجهة المشتركة - وحدة الوصول المشروط CAM

## $Cl<sub>+</sub>$

يكون هذا التلفزيون جاهزًا للتعامل مع الوصول المشروط لوحدة CI+.

<span id="page-6-2"></span> تتيح لك وحدة CI والبرامج كالأفلام الوضوح عالية ممتازة برامج مشاهدة + الرياضية، تقدمها جهات بث القنوات التلفزيونية الرقمية في المنطقة التي تتواجد فيها. تكون هذه البرامج مشفرة بواسطة جهة البث التلفزيوني ويمكن فك تشفيرها باستخدام وحدة CI.الدفع مسبقة +

 توفر جهات بث القنوات التلفزيونية الرقمية وحدة CI الوصول وحدة) هذه + المشروط - CAM (عندما تشترك في برامجها الممتازة. تتوفر لدى هذه البرامج مستوى مرتفع للحماية من النسخ.

للحصول على مزيد من المعلومات عن البنود والشروط، يُرجى الاتصال بجهة بث القنوات التلفزيونية الرقمية.

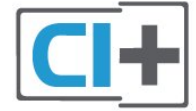

## CAM

إدخال وحدة الوصول المشروط CAM

 أوقف تشغيل التلفزيون قبل إدخال وحدة الوصول المشروط - CAM. انظر إلى وحدة CAMلمعرفة طريقة إدخالها بشكل صحيح. فقد يؤدي إدخال الوحدة بشكل غير صحيح إلى إلحاق الضرر بها وبالتلفزيون.

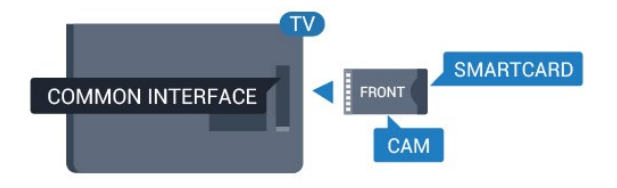

 استخدم فتحة الواجهة المشتركة على التلفزيون لإدخال بطاقة وحدة CAM. مع توجيه الجهة الأمامية للبطاقة نحوك، أدخل بطاقة وحدة CAMبتأن إلى أبعد حد ممكن أن تصل إليه.

اترك البطاقة في فتحتها بشكل دائم.

 قد يستغرق تنشيط وحدة CAM بضع دقائق. ويؤدي إخراج وحدة CAMإلى إلغاء تنشيط خدمة البثّ على التلفزيون.

<span id="page-6-1"></span><span id="page-6-0"></span> إذا تم إدخال بطاقة CAM وإذا تم دفع رسوم الاشتراك، (هناك طرق توصيل مختلفة)، فيمكنك مشاهدة البث التلفزيوني. تخص بطاقة CAMالتلفزيون الذي تستخدمه حصريًا.

#### 2.3

## جهاز استقبال الإشارات - STB

 استخدم كبلي هوائي لتوصيل الهوائي بجهاز استقبال الإشارات STB)جهاز استقبال رقمي) والتلفزيون.

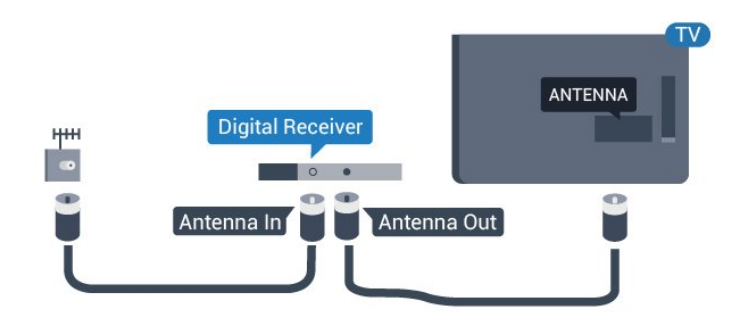

 إلى جانب توصيلات الهوائي، أضف كبل HDMI لتوصيل جهاز استقبال الإشارات STBبالتلفزيون.

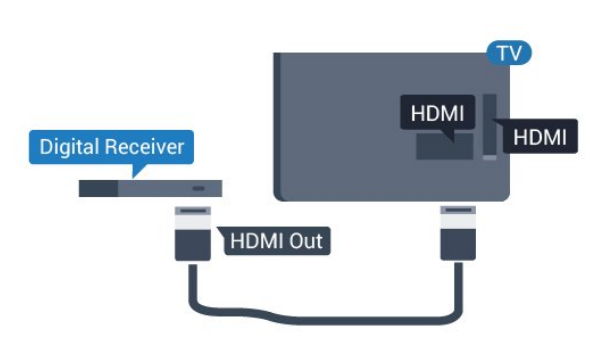

#### إيقاف التشغيل التلقائي

 أوقف تشغيل هذا المؤقّت التلقائي، إذا كنت لا تستخدم سوى جهاز التحكم عن بعد لجهاز استقبال الإشارات STB. يجب إجراء ذلك لمنع التلفزيون من التوقف عن التشغيل بشكل تلقائي بعد مرور مدة 4 ساعات لم يتم خلالها ضغط أي مفتاح على جهاز التحكم عن بعد الخاص بالتلفزيون.

وضع المستهلك: تشغيل اضغط على HOME .

وضع الضيف: تشغيل قائمة الضيف: غير متوفرة في هذا الوضع. (للحصول على معلومات حول الوضع المحترف، يرجى الاطلاع على دليل التثبيت)

> حددإعداد> إعدادات التلفزيون > الإعدادات العامة > مؤقت إيقاف التشغيل واضبط شريط التمرير علىإيقاف.

#### 2.4

## نظام المسرح المنزلي - HTS

## التوصيل باستخدام HDMI ARC

 استخدم كبل HDMI لتوصيل نظام المسرح المنزلي بالتلفزيون. يمكنك توصيل شريط صوت Philipsأو نظام مسرح منزلي بمشغّل أقراص مضمّن.

#### HDMI ARC

 تتضمن توصيلة 1 HDMI على التلفزيون توصيلة ARC HDMI) قناة إرجاع الصوت). إذا توفرت توصيلة ARC HDMIعلى الجهاز، عادةً نظام المسرح المنزلي ( HTS( ، فعليك توصيل الجهاز بتوصيلة 1 HDMI على هذا التلفزيون. عند استخدام توصيلة ARC HDMI ، لن تحتاج إلى توصيل كبل الصوت الإضافي الذي يرسل صوت صورة التلفزيون إلى نظام المسرح المنزلي. تدمج توصيلة ARC HDMIإشارات الصوت والفيديو.

<span id="page-7-1"></span>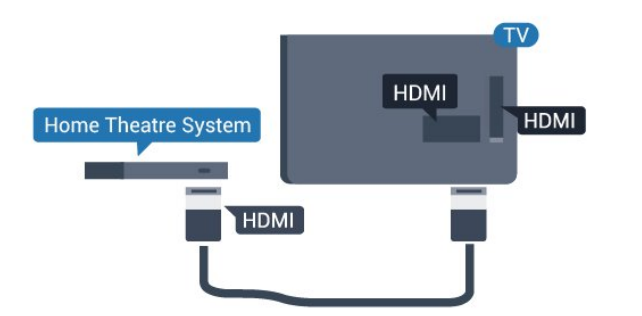

مزامنة الصوت إلى الفيديو

إذا لم يتطابق الصوت مع الفيديو على الشاشة؛ فيمكنك تعيين تأخير في معظم أنظمة المسرح المنزلي مع مشغّل أقراص لمطابقة الصوت مع الفيديو.

#### التوصيل باستخدام HDMI

 استخدم كبل HDMI لتوصيل نظام المسرح المنزلي بالتلفزيون. يمكنك توصيل شريط صوت Philipsأو نظام مسرح منزلي بمشغّل أقراص مضمّن.

 إذا لم تتوفر توصيلة ARC HDMIلنظام المسرح المنزلي، فعليك إضافة كبل صوت بصري (( Toslink (لإرسال صوت صورة التلفزيون إلى نظام المسرح المنزلي.

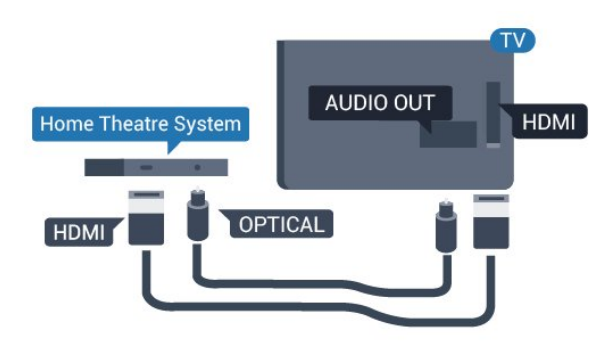

مزامنة الصوت إلى الفيديو

<span id="page-7-0"></span>إذا لم يتطابق الصوت مع الفيديو على الشاشة؛ فيمكنك تعيين تأخير في معظم أنظمة المسرح المنزلي مع مشغّل أقراص لمطابقة الصوت مع الفيديو.

#### إعدادات خرج الصوت

#### تأخير خرج الصوت

عندما يكون نظام المسرح المنزلي موصولاً بالتلفزيون، يجب أن تتم مزامنة الصورة على التلفزيون والصوت من نظام المسرح المنزلي.

مزامنة الصوت إلى الفيديو بشكل تلقائي

في أنظمة المسرح المنزلي الجديدة، تتم مزامنة الصوت إلى الفيديو بشكل تلقائي وتكون دائماً صحيحة.

#### تأخير في مزامنة الصوت

بالنسبة إلى بعض أنظمة المسرح المنزلي، قد تحتاج إلى تعديل التأخير في مزامنة الصوت لتمكين مزامنة الصوت إلى الفيديو. على نظام المسرح المنزلي، يجب زيادة قيمة التأخير حتى تأمين التطابق بين الصوت والصورة. قد يكون تأخير قيمته 180 ميلي ثانية مطلوبًا. اقرأ دليل المستخدم الخاص بنظام المسرح المنزلي. مع إعداد

قيمة التأخير على نظام المسرح المنزلي، ستحتاج إلى إيقاف تشغيل تأخير خرج الصوت على التلفزيون.

.HDMI-ARC صوت

لإيقاف تشغيلتأخير خرج الصوت . . .

.1 وضع المستهلك: تشغيل اضغط على HOME . وضع الضيف: تشغيل قائمة الضيف: غير متوفرة في هذا الوضع. (للحصول على معلومات حول الوضع المحترف، يرجى الاطلاع على دليل التثبيت) .2 حددإعداد> إعدادات التلفزيون > صوت > متقدم > تأخير خرج الصوت. .3 حددإيقاف واضغط على OK.

4. اضغط على<del>د"</del>، بشكل متكرر إذا لزم النمر، لإغلاق القانوة.

توازن خرج الصوت

إذا لم تتمكّن من تعيين تأخير على نظام المسرح المنزلي، فيمكنك تعيين التلفزيون لمزامنة الصوت. يمكنك تعيين توازن لتعويض الوقت المطلوب لكي يقوم نظام المسرح المنزلي بمعالجة صوت صورة التلفزيون. يمكنك تعيين القيمة بخطوات من 1 مللي ثانية. الإعداد الأقصى هو 12 مللي ثانية. يجب أن يكون إعداد تأخير إخراج الصوت مشغًلا.

لمزامنة الصوت على التلفزيون . . .

.1 وضع المستهلك: تشغيل اضغط على HOME . وضع الضيف: تشغيل قائمة الضيف: غير متوفرة في هذا الوضع. (للحصول على معلومات حول الوضع المحترف، يرجى الاطلاع على دليل التثبيت) .2 حددإعداد> إعدادات التلفزيون > صوت > متقدم > توازن خرج الصوت. .3 استخدم شريط التمرير لتعيين توازن الصوت واضغط على OK. 4. اضغط على ۞، بشكل متكرر إذا لزم الأمر، لإغلاق القائمة.

تنسيق خرج الصوت

 إذا توفر لديك نظام مسرح منزلي مزوّد بإمكانيات معالجة صوت متعدد القنوات مثل Digital Dolbyأو إمكانيات مماثلة، فعليك تعيين إلى تعدد القنوات. باستخدام تعدد القنوات، سيتمكّن التلفزيون من إرسال إشارة الصوت المضغوط متعدد القنوات من قناة تلفزيونية أو مشغّل متصل إلى نظام المسرح المنزلي. إذا توفر لديك نظام مسرح منزلي غير مزوّد بإمكانية معالجة الصوت متعدد القنوات، فحدد ستيريو.

لتعيين تنسيق خرج الصوت . . .

.1 وضع المستهلك: تشغيل اضغط على HOME . وضع الضيف: تشغيل قائمة الضيف: غير متوفرة في هذا الوضع. (للحصول على معلومات حول الوضع المحترف، يرجى الاطلاع على دليل التثبيت) .2 حددإعداد> إعدادات التلفزيون > صوت > متقدم > تنسيق خرج الصوت. .3 حدد متعدد القنوات أو استيريو.

4. اضغط على ۞، بشكل متكرر إذا لزم الأمر، لإغلاق القائ*مة.* 

ضبط مستوى خرج الصوت

استخدم إعداد ضبط مستوى خرج الصوت لضبط مستوى الصوت (الصوت المرتفع) في التلفزيون ونظام المسرح المنزلي عند التبديل من أحدهما إلى الآخر. قد يعود السبب في اختلافات مستويات الصوت إلى الاختلافات في معالجة الصوت.

لضبط مستوى الاختلاف في مستوى الصوت . . .

.1 وضع المستهلك: تشغيل اضغط على HOME . وضع الضيف: تشغيل قائمة الضيف: غير متوفرة في هذا الوضع. (للحصول على معلومات حول الوضع المحترف، يرجى الاطلاع على دليل التثبيت) .2 حددإعداد> إعدادات التلفزيون > صوت > متقدم > ضبط مستوى خرج الصوت.

.3 إذا كان الاختلاف في مستوى الصوت كبيرًا، فحدد أكثر. أما إذا كان الاختلاف في مستوى الصوت قليلا،ً فحدد أقل. اضغط على ۞، بشكل متكرر إذا لزو الأمر، لإغلاق القائمة..

تؤثر تسوية خرج الصوت في كل من إخراج الصوت - بصري وإشارات

#### <span id="page-8-2"></span>مشاكل تتعلق بصوت نظام المسرح المنزلي

الصوت مع التشويش المرتفع

 إذا شاهدت فيديو من محرك أقراص USBالمحمول أو كمبيوتر متصل، فقد يصدر الصوت من نظام المسرح المنزلي مشوهًا.

. وضع المستهلك: تشغيل — اضغط على  $\bigtriangleup$  . HOME .

وضع الضيف: تشغيل قائمة الضيف: غير متوفرة في هذا الوضع. (للحصول على معلومات حول الوضع المحترف، يرجى الاطلاع على دليل التثبيت)

.2 حددإعداد> إعدادات التلفزيون > صوت > متقدم > تنسيق خرج الصوت.

بدون صوت

إذا لم تستطع أن تسمع الصوت يخرج من التلفزيون على نظام المسرح المنزلي، تحقق من الأمور التالية . . .

 - تحقق من توصيل كبل HDMIبتوصيلة 1 HDMI على نظام المسرح المنزلي.

- تحقق مما إذا كان إعداد ARC HDMI على التلفزيون قيد التشغيل . الانتقال إلى...

وضع المستهلك: تشغيل اضغط على HOME . وضع الضيف: تشغيل قائمة الضيف: غير متوفرة في هذا الوضع. (للحصول على معلومات حول الوضع المحترف، يرجى الاطلاع على دليل التثبيت)

<span id="page-8-0"></span>حدد إعداد> إعدادات التلفزيون > صوت > متقدم > ARC- 1 HDMI.

## 2.5 مشغّل أقراص Blu-ray

 استخدم كبل HDMIعالي السرعة لتوصيل مشغّل أقراص ray-Blu بالتلفزيون.

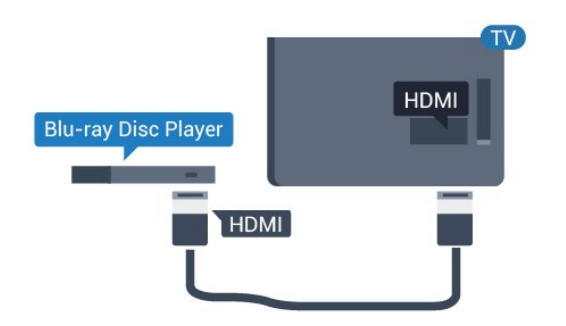

<span id="page-8-1"></span> إذا توفرت وظيفة CEC HDMI EasyLink في مشغّل أقراص ray-Blu ، فيمكنك تشغيل المشغّل بواسطة جهاز التحكم عن بعد الخاص بالتلفزيون.

## 2.6 مشغّل أقراص DVD

استخدم كبل HDMI لتوصيل مشغّل DVDبالتلفزيون.

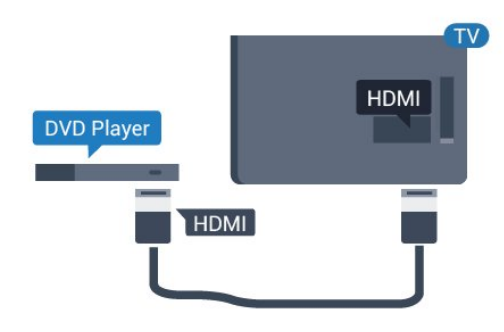

 إذا كان مشغّل DVD موصولاً بواسطة توصيلة HDMI وتتوفر فيه وظيفة CEC EasyLink، فيمكنك تشغيل المشغّل بواسطة جهاز التحكم عن بعد الخاص بالتلفزيون.

#### 2.7

## وحدة تحكم بالألعاب

## HDMI

 للحصول على أعلى مستويات الجودة، يجب اتصال وحدة الألعاب بالتلفزيون بواسطة كبل HDMIعالي السرعة.

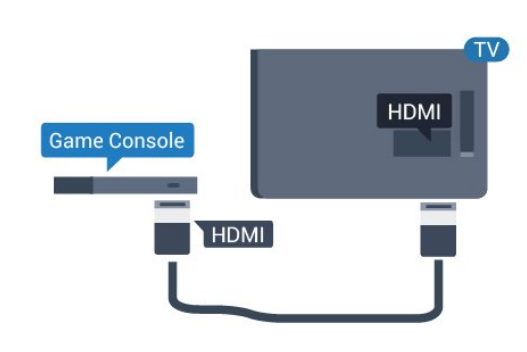

## يمين/يسار صوت - Pr Pb Y

قم بتوصيل وحدة التحكّم بالألعاب باستخدام كبل فيديو مكوّن ( Pr Pb Y) وكبل صوت يسار/يمين إلى التلفزيون.

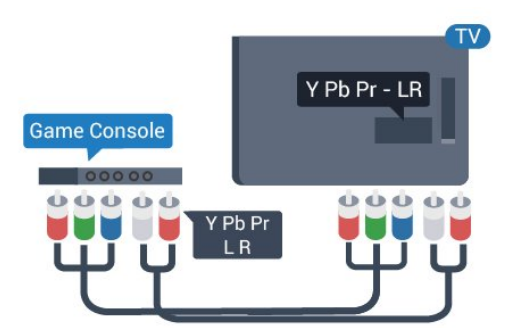

## يمين/يسار صوت - CVBS

<span id="page-9-3"></span>قم بتوصيل وحدة الألعاب بالتلفزيون باستخدام كبل مركّب ( CVBS (وكبل صوت يسار/يمين بالتلفزيون.

#### الإعداد الأفضل

 قبل أن تبدأ بممارسة لعبة باستخدام وحدة التحكم بالألعاب المتصلة، ننصحك بتعيين التلفزيون إلى الإعداد المثاليألعاب.

لتعيين التلفزيون على الإعداد المثالي...

. وضع المستهلك: تشغيل — اضغط على  $\qquad \blacktriangleleft$  . HOME  $\blacktriangleleft$ 

وضع الضيف: تشغيل قائمة الضيف: غير متوفرة في هذا الوضع. (للحصول على معلومات حول الوضع المحترف، يرجى الاطلاع على دليل التثبيت) .2 حددإعداد> إعدادات التلفزيون > صورة > متقدم > نمط النشاط.

<span id="page-9-0"></span>.3 حدد اللعبة أوالكمبيوتر أو التلفزيون. يعيد إعداد التلفزيون إلى إعدادات الصورة لمشاهدة التلفزيون.

4. اضغط على ۞، بشكل متكرر إذا لزم الأمر، لإغلاق القانوة.

#### 2.8

## محرك أقراص محمول USB

<span id="page-9-1"></span> يمكن عرض الصور أو تشغيل الموسيقى وملفات الفيديو من محرك أقراص محمول USBموصول.

 أدخل محرّك أقراص USB محمول في إحدى توصيلات USB على التلفزيون فيما يكون هذا الأخير قيد التشغيل.

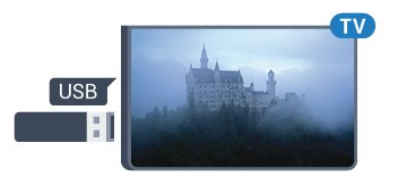

يكشف التلفزيون عن وجود محرك النقراص المحمول ويفتح لائحة تعرض محتواه.  $\cdot$  HOME  $\bigoplus$  إذا لم تظهر لائحة المحتويات بشكل تلقائي، فاضغط على وحدد SOURCES ، ثم حدد USB واضغط على OK.

> للتوقف عن مشاهدة محتوى محرك أقراص USB المحمول، اضغط على EXIT أو حدد نشاطًا آخر. لفصل محرك الأقراص المحمول USB، يمكنك سحبه في أي وقت.

#### 2.9

## كاميرا الفيديو

### HDMI

<span id="page-9-2"></span> للحصول على أفضل مستوى من الجودة، استخدم كبل HDMIلتوصيل كاميرا الفيديو بالتلفزيون.

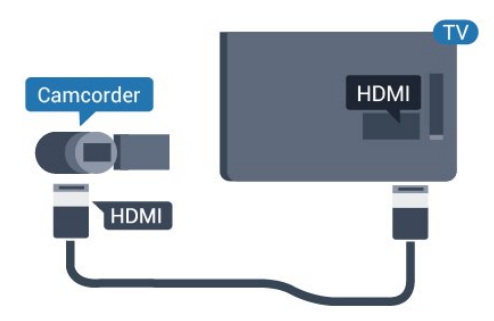

## يمين/يسار صوت - CVBS

استخدم كبل فيديو صوت يسار/يمين لتوصيل كاميرا الفيديو بالتلفزيون.

#### 2.10

## كمبيوتر

## التوصيل

يمكنك توصيل الكمبيوتر بالتلفزيون واستخدام التلفزيون كشاشة كمبيوتر شخصي.

#### بواسطة HDMI

استخدم كبل HDMIلتوصيل الكمبيوتر بالتلفزيون.

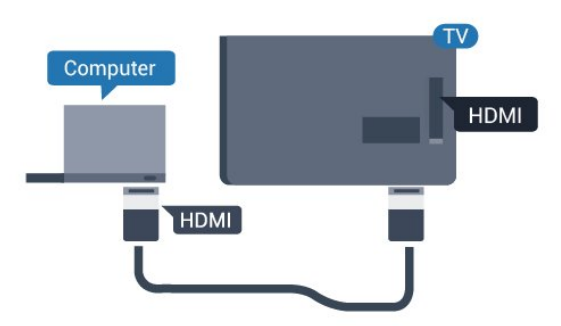

#### بواسطة DVI إلى HDMI

 أو، يمكنك استخدام محوّل DVI إلى HDMI لتوصيل الكمبيوتر الشخصي بتوصيلة HDMIوكبل صوت يسار/يمين (مأخذ صغير بقياس 3.5 مم) بمأخذ إدخال الصوت يسار/يمين على جهة التلفزيون الخلفية.

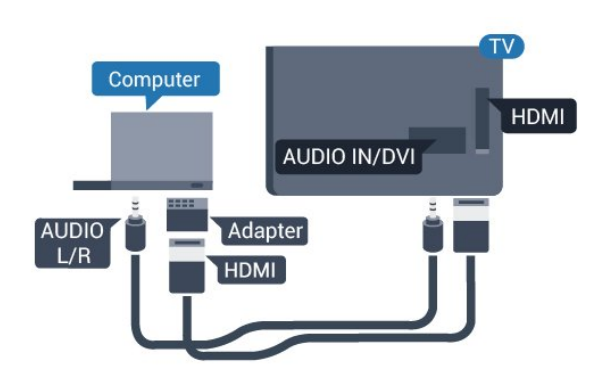

## الإعداد الأفضل

#### إعداد الشاشة المثالي

<span id="page-10-2"></span>إذا أُضيف الكمبيوتر التابع لك كنوع جهاز & quot;كمبيوتر& quot ;في قائمة المصدر (لائحة التوصيلات)،

يتم تعيين التلفزيون إلى إعداد الكمبيوتر المثالي بصورةٍ تلقائية.

إذا كنت تستخدم الكمبيوتر لمشاهدة الأفلام أو إذا كنت تستخدمه لتشغيل الألعاب، فقد ترغب في إعادة ضبط التلفزيون على الإعداد المثالي لمشاهدة التلفزيون أو الألعاب.

لضبط التلفزيون على الإعداد المثالي يدويًا . . .

.1 وضع المستهلك: تشغيل اضغط على HOME .

وضع الضيف: تشغيل قائمة الضيف: غير متوفرة في هذا الوضع. (للحصول على معلومات حول الوضع المحترف، يرجى الاطلاع على دليل التثبيت) .2 حددإعداد> إعدادات التلفزيون > صورة > متقدم > نمط النشاط.

.3 حدد اللعبة أوالكمبيوتر أو التلفزيون. يعيد إعداد التلفزيون إلى إعدادات الصورة لمشاهدة التلفزيون.

4. اضغط على ۞، بشكل متكرر إذا لزم الأمر، لإغلاق القائمة.

<span id="page-10-1"></span><span id="page-10-0"></span> تذكّر ضرورة إعادة تعيين إعداد اللعبة أو الكمبيوتر إلىالكمبيوترعندما تتوقف عن تشغيل اللعبة.

## 2.11 سماعات رأس

 يمكنك توصيل مجموعة من سمّاعات الرأس بتوصيلة على التلفزيون. التوصيلة هي عبارة عن مأخذ صغير مقاس 3.5 مم. يمكنك ضبط مستوى صوت سماعات الرأس بشكل منفصل.

لضبط مستوى الصوت . . .

اضغط على SETTINGS من وحدة التحكم عن بُعد للوصول إلى الإعدادات السريعة، حدد مستوى صوت سماعات الرأس، واستخدم المفتاحين ▲ (للأعلى) أو ) للأسفل) من وحدة التحكم عن بُعد لضبط مستوى الصوت.

#### أو

 اضغط على مفتاح مستوى الصوت من وحدة التحكم عن بُعد، فيظهر شريط الصوت المستقل. اضغط على المفتاح) لليسار) أو) لليمين) من وحدة التحكم عن بُعد لتحديدسماعة الرأس . لضبط مستوى صوت السماعات، يُرجى الضغط على $\phi(\cdot\blacktriangleright\blacktriangleright\mathbf{e})\ \ (\cdot\blacktriangleright\mathbf{e}\mathbf{e})$  -من وحدة التحكم عن بُعد.

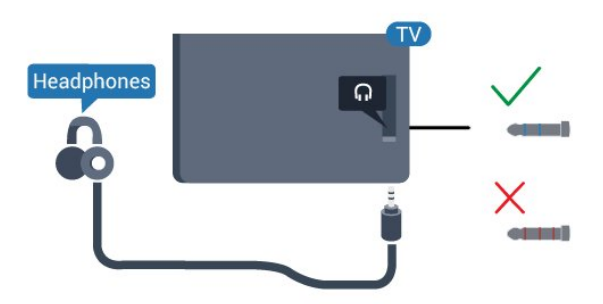

## 3 التشغيل

3.1

## تشغيل أو وضع الاستعداد أو إيقاف التشغيل

قبل تشغيل التلفزيون، تأكد من توصيل التيار الكهربائي في موصل POWER في الجهة الخلفية من التلفزيون.

لإدخال التلفزيون في وضع الاستعداد عند انطفاء المؤشر الضوئي، اضغط على مفتاح جويستيك الصغير على الجهة الخلفية من التلفزيون. سيُضيء المؤشر.

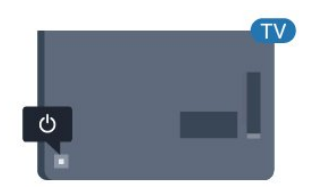

مع وجود التلفزيون في وضع الاستعداد، اضغط على على وحدة التحكم عن بعد لتشغيل التلفزيون.

التبديل إلى وضع الاستعداد

لتبديل التلفزيون إلى وضع الاستعداد، اضغط على على جهاز التحكم عن بعد.

إيقاف التشغيل

يبقى التلفزيون متصلاً بالتيار الكهربائي لكنه يستهلك نسبة قليل جدًا من الطاقة.

لإيقاف تشغيل التلفزيون بشكل كامل، افصل قابس الطاقة. عند فصل قابس الطاقة، اسحب دائمًا قابس الطاقة، ولا تسحب إطلاقًا سلك الطاقة. احرص على أن تتوفر لديك إمكانية الوصول إلى قابس الطاقة وسلك الطاقة ومأخذ الطاقة في كل الأوقات.

#### 3.2

## المفاتيح على التلفزيون

إذا أضعت جهاز التحكم عن بعد أو فرغت بطارياته، تظل قادرًا على تنفيذ بعض العمليات الأساسية على التلفزيون.

لفتح القائمة الأساسية...

.1 عندما يكون التلفزيون قيد التشغيل، اضغط على مفتاح الجويستيك على الجهة الخلفية من التلفزيون لإظهار القائمة الأساسية.

2. اضغط على اليسار أو اليمين لتحديد (**‹◊ م**ستوى الصوت، أو ☰ القناة، أو المصدر.

.3 اضغط على السهم للأعلى أو الأسفل لضبط مستوى الصوت أو للضبط على القناة التالية أو السابقة. اضغط على السهم للأعلى أو الأسفل للبحث في قائمة المصادر، بما في ذلك تحديد الموالف. .4 ستختفي القائمة تلقائيًا.

لإيقاف تشغيل التلفزيون، حدد واضغط على مفتاح الجويستيك.

<span id="page-11-5"></span><span id="page-11-1"></span><span id="page-11-0"></span>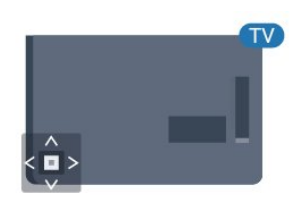

## 3.3

## مؤقت السكون

<span id="page-11-3"></span>باستخدام مؤقّت السكون، يمكنك ضبط التلفزيون بحيث يبدّل تلقائيًا إلى وضع الاستعداد بعد فترة زمنية محددة مسبقًا.

لتعيين مؤقت النوم . . .

.1 وضع المستهلك: تشغيل اضغط على HOME . وضع الضيف: تشغيل قائمة الضيف: اضغط على HOME . (للحصول على معلومات حول الوضع المحترف، يرجى الاطلاع على دليل التثبيت) .2 حددإعداد> إعدادات التلفزيون / الإعدادات العامة > الإعدادات العامة > مؤقت السكون.

باستخدام شريط التمرير، يمكنك ضبط الوقت لغاية 180 دقيقة مع زيادة 5 دقائق كلّ مرة. إذا تم ضبط الوقت إلى 0 دقيقة، فسيتوقف مؤقت النوم عن التشغيل. يمكنك دائمًا إيقاف التلفزيون قبل ذلك الوقت أو إعادة ضبط مؤقت النوم أثناء العد التنازلي.

3. اضغط على ۞، بشكل متكرر إذا لزم الأمر، لإغلاق القائمة.

#### 3.4

## مؤقت إيقاف التشغيل

<span id="page-11-4"></span><span id="page-11-2"></span>إذا تلقى التلفزيون إشارة تلفزيونية لكن لم تضغط على أي مفتاح على جهاز التحكم عن بعد في غضون 4 ساعات، يتوقف التلفزيون عن التشغيل تلقائيًا لتوفير استهلاك الطاقة. أيضًا، إذا لم يتلقّ التلفزيون أي إشارة تلفزيونية ولا أي أمر من جهاز التحكم عن بعد لمدة 10 دقائق، يتوقف التلفزيون عن التشغيل تلقائيًا.

 إذا كنت تستخدم التلفزيون كشاشة أو إذا كنت تستخدم جهاز استقبال رقميًا لمشاهدة التلفزيون (جهاز استقبال الإشارات - STB (ولا تستخدم جهاز التحكم عن بعد الخاص بالتلفزيون، فعليك إلغاء تنشيط ميزة إيقاف التشغيل التلقائي هذه.

لإلغاء تنشيط وؤقت إيقاف التشغيل  $\Box$ 

.1 وضع المستهلك: تشغيل اضغط على HOME . وضع الضيف: تشغيل قائمة الضيف: غير متوفرة في هذا الوضع. (للحصول على معلومات حول الوضع المحترف، يرجى الاطلاع على دليل التثبيت) .2 حددإعداد> إعدادات التلفزيون > الإعدادات العامة > مؤقت إيقاف التشغيل.

> .3 اضغط على السهم ) أعلى) أو ) أسفل) لضبط القيمة. تعمل القيمة 0 على إلغاء تنشيط إيقاف التشغيل الأوتوماتيكي. 4. اضغط على ۞، بشكل متكرر إذا لزم الأمر، لإغلاق القائمة.

## جهاز التحكم عن بعد

#### $\overline{4.1}$

## نظرة عامة على المفاتيح

#### أعلى

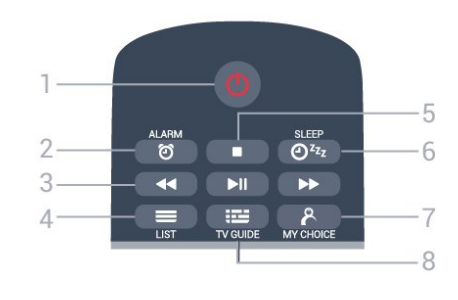

وضع الاستعداد / تشغيل  $\bullet$ لتشغيل التلفزيون أو إعادته إلى وضع الاستعداد.

> $ALARM$   $@ - 2$ لتعيين المنبّه.

3 - مفاتيحالتشغيل

- إرجاع ، للإرجاع.

- تشغيل ♦ للتشغيل.

- إيقاف مؤقت ١١، للإيقاف التشغيل مؤقتًا. - تقديم إلى الأمام ، للتقديم السريع إلى الأمام.

> $LIST \equiv -4$ لفتح لائحة القنوات.

5 - مفتاحالتشغيل - إيقاف ، لإيقاف التشغيل.  $SLEEP$   $Q^{z_{z}}$  -6 لفتح لائحة مؤقت السكون. MY CHOICE  $\beta$  - 7 لتشغيل خياري. TV GUIDE  $\mathbf{:=} -8$ لفتح دليل التلفزيون أو إغلاقه.

#### وسط

<span id="page-12-1"></span><span id="page-12-0"></span>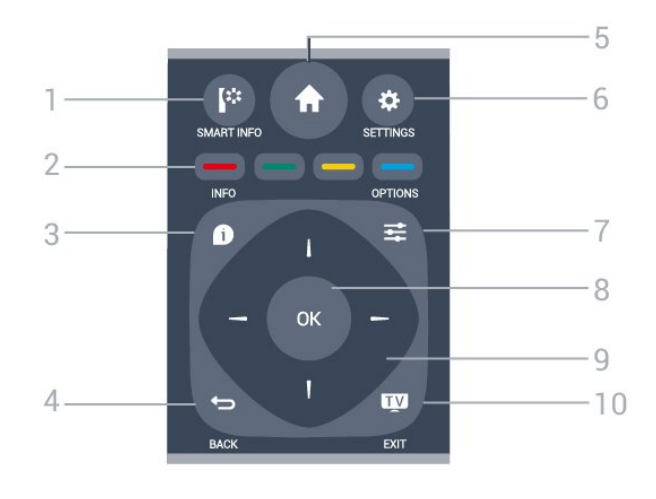

#### SMART INFO  $\ddot{ }$  :-1 لفتح صفحة المعلومات الذكية.

 $\bullet$   $\bullet$   $\bullet$   $\bullet$  2 التحديد المباشر للخيارات. يؤدي الضغط على المفتاح الأزرق ، إلى فتحالتعليمات.

INFO  $\bullet$  - 3 لفتح معلومات البرنامج أو إغلاقها.

 $BACK \Leftrightarrow -4$ للعودة إلى القناة السابقة التي حددتها. لإغلاق قائمة دون تغيير أي إعداد. للعودة إلى صفحة App/ Internetالسابقة.

> HOME  $\bigoplus$  - 5 لفتح القائمة الرئيسية.

SETTINGS  $\mathbf{\ddot{a}}$  - 6 لفتح قائمة الإعدادات السريعة.

OPTIONS  $\equiv$  -7 لفتح قائمة خيارات أو إغلاقها.

> 8 - المفتاح OK لتأكيد تحديد أو إعداد.

-9 مفاتيح الأسهم / التنقل للتنقل لأعلى أو لأسفل أو لليمين أو لليسار.

 $EXIT$   $W - 10$ للعودة إلى مشاهدة التلفزيون. للخروج من تطبيق تلفزيون تفاعلي.

#### أسفل

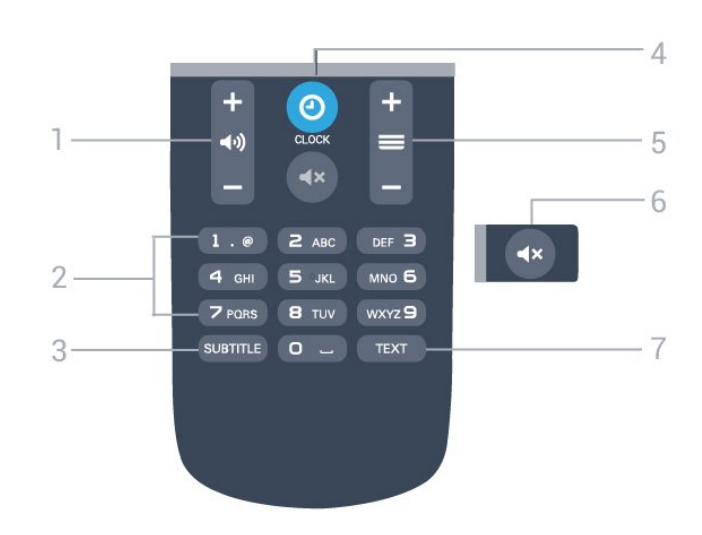

## 4.4

## تنظيف

إن جهاز التحكم عن بعد مغلف بطبقة مقاومة للخدش.

لتنظيف جهاز التحكم عن بعد، استخدم قطعة قماش ناعمة ورطبة. لا تستخدم أبدًا موادًا مثل الكحول أو المواد الكيميائية أو المنظفات المنزلية لتنظيف جهاز التحكم عن بعد.

#### 1 - مستوى الصوت لتعديل مستوى الصوت.

-2 مفاتيح الأرقام لتحديد قناة بشكل مباشر.

#### SUBTITLE - 3

لتشغيل الترجمات أو إيقاف تشغيلها أو تشغيلها أثناء كتم الصوت.

 $CLOCK$   $\odot$  - 4 لعرض الساعة.

#### 5 - القناة

للتبديل إلى القناة التالية أو السابقة في لائحة القنوات. لفتح الصفحة التالية أو السابقة في النص/نصوص المعلومات. لبدء الفصل التالي أو السابق على قرص.

> 6 - كتم الصوت لكتم الصوت أو استعادته.

TEXT - 7 لفتح النص/نصوص المعلومات أو إغلاقه.

## $\overline{4.2}$

## جهاز استشعار الأشعة تحت الحمراء

<span id="page-13-1"></span><span id="page-13-0"></span>يمكن للتلفزيون تلقي الأوامر من جهاز تحكم عن بُعد يستخدم الأشعة تحت الحمراء لإرسال الأوامر. إذا كنت تستخدم جهاز تحكم عن بُعد من هذا النوع، فتأكد دائمًا من توجيه جهاز التحكم عن بُعد نحو مستشعر الأشعة تحت الحمراء في جهة التلفزيون الأمامية.

#### 4.3

## بطاريات

.1 اسحب باب البطارية في الاتجاه المبيّن بواسطة السهم.

.2 استبدل البطاريات القديمة ببطاريتين من النوع V03-1.5LR-AAA .

تأكد من محاذاة + و - بشكل صحيح على نهايات البطاريات.

.3 عاود وضع باب البطارية في مكانه.

.4 اسحبه إلى الخلف حتى تسمع صوت طقطقة.

<span id="page-13-2"></span>أخرج البطاريتين إذا كنت ستتوقف عن استخدام جهاز التحكم عن بعد لفترة طويلة.

تخلّص من البطاريات القديمة وفقًا لتوجيهات نهاية الاستخدام.

## القنوات التلفزيونية

#### 5.1

## قوائم القنوات

#### حول قوائم القنوات

بعد تثبيت قناة، ستظهر كل القنوات في لائحة القنوات. تظهر القنوات مع الاسم إذا كانت هذه المعلومات متوفرة.

 $\blacktriangleright$  بعد تحديد قائمة القنوات، اضغط على الأسهم  $\blacktriangleleft$  (للأعلى)، و (لليسار)، و $\blacklozenge(1$ لليمين) لتحديد قناة، ثم اضغط على  $\mathsf{OK}$  لمشاهدة القناة المحددة. يمكنك فقط الضبط إلى القنوات في هذه القائمة عند استخدام المفاتيح  $- \equiv 4 + \equiv$ 

#### رموز القنوات

بعد التحديث التلقائي للقنوات في إحدى قوائم القنوات، يتم وضع علاوة  $\bigstar$  (نجوة) على القنوات الجديدة التي تم العثور عليها. إذا قمت بقفل إحدى القنوات، فسيتم وضع علامة ) قفل) عليها.

#### محطات الراديو

 إذا كان البث الرقمي متوفرًا، يتم تثبيت محطات راديو رقمية أثناء التثبيت، ويمكنك التبديل إلى محطة راديو تمامًا كما تقوم بالتبديل إلى قناة تلفزيونية. ويؤدي تثبيت قناة C-DVB)كبل) إلى وضع محطات الراديو عادةً في ترتيب يبدأ بالرقم 1001.

#### فتح قائمة قنوات

لفتح قائمة القنوات الحالية...

1.اضغط على ها، للتبديل إلى التلفزيون. .2 اضغط على LIST لفتح قائمة القنوات الحالية.

.3 اضغط على LIST مجددًا لإغلاق قائمة القنوات.

#### 5.2

## مشاهدة القنوات التلفزيونية

### مشاهدة القنوات

#### ضبط إلى قناة

لمشاهدة القنوات التلفزيونية، اضغط على . يتم ضبط التلفزيون إلى آخر قناة تلفزيونية شاهدتها.

تبديل القنوات

- لتبديل القنوات، اضغط على Ⅳ ÷ أو �� \_\_\_ - إذا كنت تعرف رقم القناة، فاكتبه بواسطة مفاتيح الأرقام. اضغط على OK بعد إدخال الرقم للتبديل على الفور.

#### القناة السابقة

- للعودة إلى القناة التي قمت بضبطها سابقًا، اضغط على .

#### لائحة القنوات

أثناء مشاهدة قناة تلفزيونية، اضغط على LIST لفتح قوائم القنوات.

يمكن أن تحتوي قائمة القنوات على عدة صفحات تتضمن قنوات. لعرض الصفحة

<span id="page-14-3"></span><span id="page-14-0"></span>التالية أو السابقة، اضغط على + أو . لإغلاق قوائم القنوات بدون تبديل القناة، اضغط على LIST مرة أخرى.

#### قنوات الراديو

<span id="page-14-1"></span>إذا كان البث الرقمي متوفرًا، فيتم تثبيت محطات راديو رقمية أثناء التثبيت. ويمكنك التبديل إلى محطة راديو تمامًا كما تقوم بالتبديل إلى قناة تلفزيونية.

#### خيارات القنوات

#### فتح الخيارات

أثناء مشاهدة قناة، يمكنك تعيين بعض الخيارات.

تتوفر بعض الخيارات بحسب نوع القناة التي تشاهدها (تناظرية أو رقمية) أو بحسب إعدادات التلفزيون التي حددتها.

لفتح قائمة الخيارات...

.1 أثناء مشاهدة قناة، اضغط على OPTIONS. .2 اضغط على OPTIONS مرة أخرى للإغلاق.

الترجمة ولغتها

#### التشغيل

لتشغيل الترجمات، اضغط على SUBTITLE.

يمكنك ضبط الترجمات على إيقاف الترجماتأو تشغيل الترجمات أو تلقائي.

#### تلقائي

إذا كانت معلومات اللغة جزء من البث الرقمي ولم يكن البرنامج الذي يتم بثه باللغة الخاصة بك (اللغة المضبوطة في التلفزيون)، فيمكن أن يعرض التلفزيون الترجمات بصورة تلقائية بإحدى لغات الترجمة المفضلة لديك. ويجب أن تكون إحدى لغات الترجمة هذه جزءًا من البث.

يمكنك تحديد لغات الترجمة المفضلة لديك في لغة الترجمة.

#### لغات الترجمة المفضلة

الترجمات للقنوات الرقمية

لا حاجة إلى تعيين الترجمات في النص للقنوات الرقمية.

<span id="page-14-2"></span>يمكن أن توفر القنوات الرقمية الكثير من لغات الترجمة لأحد البرامج. يمكنك ضبط لغة الترجمة الرئيسية والثانوية المفضلة. إذا كانت الترجمات متاحة بإحدى هذه اللغات، فسيعرضها التلفزيون. في حالة عدم توفر أي من لغات الترجمة المفضلة، يمكنك تحديد لغة ترجمة أخرى تكون متاحة.

لتعيين لغة الترجمة الرئيسية والثانوية...

 .1 وضع المستهلك: تشغيل اضغط على HOME. وضع الضيف: تشغيل $-$ قائهة الضيف: غير متوفرة في هذا الوضع. (للحصول على معلومات حول الوضع المحترف، يرجى الاطلاع على دليل التثبيت) .2 حددإعداد> إعدادات القنوات وحدد اللغات. .3 حددالترجمات الرئيسية أو الترجمات الثانوية واضغط على OK.

.4 حدد لغة واضغط على OK.

5. اضغط على $\blacktriangleright$ ، بشكل متكرر إذا لزم الأمر، لإغلاق القانوة.

#### تحديد لغة الترجمة

إذا لم تكن هناك أي لغة من لغات الترجمة المفضّلة متوفرة، فيمكنك تحديد لغة ترجمة أخرى إذا

إذا كانت متاحة. إذا لم تكن هناك أي لغة ترجمة متاحة، فلا يمكنك تحديد هذا الخيار.

لتحديد لغة للترجمة عندما لا تتوفر أي من اللغات المفضلة لديك...

.1 اضغط على OPTIONS. .2 حددلغة الترجمةوحدد إحدى اللغات كترجمات مؤقتًا.

الترجمات للقنوات التناظرية

بالنسبة إلى القنوات التناظرية، ستحتاج إلى جعل الترجمات متوفرة لكل قناة يدويًا.

.1 بدّل إلى قناة واضغط على TEXTلفتح النص.

.2 أدخل رقم الصفحة للترجمات، عادة.888ً

.3 اضغط على TEXTمرة أخرى لإغلاق النص.

إذا حددت تشغيل في قائمة الترجمة عند مشاهدة هذه القناة التناظرية، فستظهر الترجمات إذا كانت

متوفرة.

 لمعرفة ما إذا كانت إحدى القنوات تناظرية أم رقمية، بدّل إلى القناة، وافتحالحالة في قائمةخيارات.

#### لغة الصوت

لغة الصوت المفضلة

بإمكان القنوات التلفزيونية الرقمية أن تبث الصوت بواسطة لغات إضافية محكية عند بث أحد البرامج. ويمكنك تعيين لغة الصوت الرئيسية ولغة الصوت الثانوية. إذا كان الصوت بإحدى هذه اللغات متوفرًا، فسيبدّل التلفزيون إلى هذا الصوت.

إذا لم تكن هناك أي لغة من لغات الصوت المفضّلة متوفرة، فيمكنك تحديد لغة صوت أخرى تكون

متوفرة.

لتعيين لغة الصوت الرئيسية والثانوية...

.1 وضع المستهلك: تشغيل اضغط على HOME.

وضع الضيف: تشغيل—قائمة الضيف: غير متوفرة في هذا الوضع.

(للحصول على معلومات حول الوضع المحترف، يرجى الاطلاع على دليل التثبيت) .2 حددإعداد> إعدادات القنوات وحدد اللغات.

.3 حددالصوت الرئيسي أو الصوت الثانوي واضغط على OK.

.4 حدد لغة واضغط على OK.

5. اضغط على⇔، بشكل متكرر إذا لزم النمر، لإغلاق القانوة.

تحديد لغة الصوت

لتحديد لغة صوت إذا لم تكن أي لغة من لغات الصوت المفضلة متوفرة...

.1 اضغط على  $\Rightarrow$  .0PTIONS

.2 حددلغة الصوت وحدد لغة صوت تريدها مؤقتًا واضغط على OK.

لغات النص للأشخاص الضعاف السمع والبصر

تقوم بعض القنوات التلفزيونية الرقمية ببث صوت وترجمات خاصة للأشخاص ضعاف السمع أو البصر.

تحديد الفيديو

يمكن أن توفر لقنوات التلفزيونية الرقمية الكثير من إشارات الفيديو (بث متعدد التغذية)، أو عروض أو زوايا

مختلفة من الكاميرا للحدث ذاته أو برامج مختلفة على قناة تلفزيونية واحدة. يعرض التلفزيون رسالة إذا كانت أي من هذه القنوات التلفزيونية متاحة.

#### II-I ثنائي

<span id="page-15-0"></span>إذا اشتملت إحدى الإشارات الصوتية على لغتي صوت، ولكن هناك لغة واحدة، أو اللغتين معًا، ليس لديها إشارة لغة، فسيكون هذا الخيار متوفرًا.

#### واجهة مشتركة

عند توفر المحتوى الممتاز المدفوع من وحدة الوصول المشروط ( CAM(، يمكنك تعيين إعدادات موفر المحتوى باستخدام هذا الخيار.

#### الحالة

 حددالحالةلعرض معلومات تقنية تتعلق بالقناة (سواء كانت تناظرية أو رقمية) أو حهاز متصل تشاهده.

#### قنوات مفضلة

حول القنوات المفضلة

يمكنك إنشاء لائحة قنوات مفضلة تضمّ فقط القنوات التي تريد مشاهدتها. عند تحديد لائحة القنوات المفضلة، ستشاهد فقط قنواتك المفضلة عند التبديل بين القنوات.

إنشاء قائمة مفضلات

.1 أثناء مشاهدة قناة تلفزيونية، اضغط على LISTلفتح قائمة القنوات.

.2 حددالكللعرض كل القنوات.

3. حدد القناة، واضغط على $\blacksquare$  (بالأصفر) لتحديدها كقناة مفضّلة.

.4 يتم وضع علامة على القناة المحددة بواسطة.

.5 للإنهاء، اضغط على. تضاف القنوات إلى قائمة المفضلات.

للإزالة قناة من قائمة المفضلات، حدد القناة باستخدام� ، ثم اضغط على**−**  (بالأصفر) مرة أخرى لإزالة العلامة كمفضلة.

إعادة تسمية القنوات

بإمكانك إعادة تسمية القنوات في لائحة القنوات.

.1 حدد القناة التي تريد تسميتها في إحدى لوائح القنوات.

2. اضغط على—(بالأحهر).

.3 يمكنك إدخال نص باستخدام لوحة المفاتيح المتوفرة على الشاشة.

#### نص / نص معلومات

#### صفحات النص

لفتح النص (نص معلومات)، أثناء مشاهدة قنوات التلفزيون، اضغط على TEXT. لإغلاق النص، اضغط على TEXTمن جديد.

تحديد صفحة النص

لتحديد صفحة...

.1 أدخل رقم الصفحة بواسطة مفاتيح الأرقام.

.2 استخدم مفاتيح الأسهم للتنقل.

.3 اضغط على أحد المفاتيح الملونة لتحديد موضوع مرمّز بواسطة اللون في أسفل الشاشة.

#### صفحات النص الفرعية

يمكن لرقم صفحة نص أن يستوعب عدة صفحات فرعية. تظهر أرقام الصفحات الفرعية على شريط بجوار رقم الصفحة الرئيسية. لتحديد صفحة فرعية، اضغط على أو .

.T.O.P نص صفحات

 تقدم بعض جهات البث نص P.O.T. لفتح صفحات نص P.O.T . ضمن النص، اضغط على OPTIONS وحدد نظرة عامة على P.O.T..

#### الصفحات المفضلة

يُنشئ التلفزيون لائحة تضمّ الصفحات النصية العشر الأخيرة التي فتحتها. ويمكنك إعادة فتح هذه الصفحات بسهولة في عمود صفحات النص المفضلة.

.1 في النص، حدد النجمة في الزاوية العلوية اليسرى من الشاشة لإظهار عمود الصفحات المفضلة.

2. اضغط على السهر $\blacktriangledown$  (للأسفل) أو ▲ (للأعلى) لتحديد رقم صفحة واضغط على OKلفتح الصفحة.

يمكنك مسح القائمة باستخدام الخيارمسح الصفحات المفضلة.

بحث عن نص

يمكنك تحديد كلمة ومسح النص بحثًا عن كل مثيلات موجودة لهذه الكلمة.

.1 افتح صفحة نص واضغط على OK.

.2 حدد كلمة أو رقمًا باستخدام مفاتيح الأسهم.

 .3 اضغط على OKمرةً أخرى للانتقال على الفور إلى الحدوث التالي لهذه الكلمة أو هذا الرقم.

.4 اضغط على OKمرةً أخرى للانتقال إلى الحدوث التالي.

5. للتوقف عن البحث، اضغط على السهر▲(للأعلى) حتى لا يتم تحديد أي شيء.

نص من جهاز موصول

يمكن لبعض الأجهزة الموصولة التي تتلقى القنوات التلفزيونية تقديم النص أيضًا. لفتح نص من جهاز متصل...

.1 اضغط على $\, \hat{\mathbf{n}} \,$  ، وحدد الجماز واضغط على  $\,$  .2 أثناء مشاهدة قناة على الجهاز، اضغط على OPTIONS وحدد إظهار مفاتيح الجهاز ثم حدد المفتاح واضغط على OK .

.<br>3. اضغط على $\bigoplus$ لإخفاء مفاتيح الجهاز.

4. للغلاق النص، اضغط على**د ً**مجددًا.

النص الرقمي (المملكة المتحدة فقط)

تقدم بعض جهات بث القنوات التلفزيونية الرقمية نصًا رقميًا مخصصًا أو التلفزيون التفاعلي على قنواتها التلفزيونية الرقمية. وهذا يشمل النص العادي باستخدام المفاتيح الملونة ومفاتيح الأرقام والتنقل للتحديد والتنقل.

لإغلاق النص الرقمي، اضغط على.

خيارات النص

في النص، اضغط على OPTIONSلتحديد ما يلي . . .

- تجميد الصفحة / إطلاق الصفحة لإيقاف التدوير التلقائي للصفحات الفرعية.

- شاشة مزدوجة / شاشة كبيرة لإظهار القناة التلفزيونية والنص إلى جانب بعضهما.

> - نظرة عامة على P.O.T. ..T.O.P نص لفتح

- تكبير / عرض عادي لتكبير صفحة النص لتأمين القراءة المريحة.

#### - كشف

لإظهار المعلومات المخفية على صفحة.

- تعاقب الصفحات الفرعية

لتمكين تعاقب الصفحات الفرعية عندما تكون متوفرة.

- اللغة

لتبديل مجموعة الأحرف التي يستخدمها النص لعرضها بشكل صحيح.

- نصوص معلومات 2.5

لتنشيط نصوص معلومات 2.5 لمزيد من الألوان ولرسومات أفضل.

#### إعداد النص

لغة النص

تتوفر لدى بعض جهات بث القنوات التلفزيونية الرقمية لغات مختلفة للنص. لتعيين لغة النص الرئيسي والثانوي . . .

.1 وضع المستهلك: تشغيل اضغط على HOME .

وضع الضيف: تشغيل قائمة الضيف: غير متوفرة في هذا الوضع.

(للحصول على معلومات حول الوضع المحترف، يرجى الاطلاع على دليل التثبيت) .2 حددإعداد> إعدادات القنوات >اللغات.

.3 حددنصوص المعلومات الرئيسية أونصوص المعلومات الثانوية.

.4 حدد لغات النص المفضلة.

5. اضغط على ۞، بشكل متكرر إذا لزم الأمر، لإغلاق القائمة.

#### النص 2.5

يقدم النص 2.5 ألواناً إضافية ورسومات أفضل، في حال توفره. ويتم تنشيط النص 5.2 كإعداد قياسي لجهة التصنيع. لإيقاف تشغيل نصوص معلومات 2.5 . . .

.1 اضغط على TEXT.

 .2 أثناء مشاهدة نص المعلومات، اضغط على OPTIONS. .3 حدد نص معلومات 2.5 >إيقاف.

4.اضغط على ك، بشكل متكرر إذا لزم الأمر، لإغلاق القائمة.

## تثبيت القناة - الهوائي، الكبل

#### 6.1

## تحديث القنوات

#### التحديث التلقائي

إذا كنت تستقبل قنوات رقمية، فيمكنك تعيين التلفزيون بحيث يحدّث تلقائيًا اللائحة بالقنوات الجديدة.

أو، يمكنك أن تبدأ بنفسك عملية تحديث القنوات.

#### تحديث تلقائي للقنوات

يقوم التلفزيون مرةً واحدةً في اليوم، عند الساعة السادسة صباحًا، بتحديث القنوات وتخزين القنوات الجديدة. ويتم تخزين القنوات الجديدة في لائحة كل القنوات. وتتم إزالة القنوات الفارغة.

إذا تم العثور على قنوات جديدة أو إذا تم تحديث القنوات أو إزالتها، تظهر رسالة عند بدء تشغيل التلفزيون. يجب أن يكون التلفزيون في وضع الاستعداد لتحديث القنوات تلقائيًا.

لإيقاف تشغيل الرسالة عند بدء التشغيل . . .

.1 وضع المستهلك: تشغيل اضغط على HOME . وضع الضيف: تشغيل قائمة الضيف: غير متوفرة في هذا الوضع. (للحصول على معلومات حول الوضع المحترف، يرجى الاطلاع على دليل التثبيت) .2 حددإعداد> إعدادات القنوات> إعدادات القنوات واضغط على OK. .3 حدد رسالة تحديث القناة >إيقاف.

لإيقاف تشغيل التحديث التلقائي للقنوات . . .

.1 وضع المستهلك: تشغيل اضغط على HOME . وضع الضيف: تشغيل قائمة الضيف: غير متوفرة في هذا الوضع. (للحصول على معلومات حول الوضع المحترف، يرجى الاطلاع على دليل التثبيت) .2 حددإعداد> إعدادات القنوات > إعدادات القنوات واضغط على OK. .3 حدد تحديث تلقائي للقنوات >إيقاف.

بدء التحديث

لبدء عملية التحديث بنفسك . . .

.1 وضع المستهلك: تشغيل اضغط على HOME .

وضع الضيف: تشغيل — قائمة الضيف: غير متوفرة في هذا الوضع. (للحصول على معلومات حول الوضع المحترف، يرجى الاطلاع على دليل التثبيت) .2 حدد البحث عن قنوات واضغط على OK.

 .3 حددتحديث القنوات واتبع الإرشادات التي تظهر على الشاشة. قد تستغرق عملية التحديث بضع دقائق.

في بعض البلدان، تتم عملية التحديث التلقائي للقنوات أثناء مشاهدة التلفزيون أو في أي وقت يكون فيه التلفزيون في وضع الاستعداد.

## 6.2 إعادة تثبيت القنوات

#### إعادة تثبيت كل القنوات

<span id="page-17-4"></span><span id="page-17-0"></span>يمكنك إعادة تثبيت كل القنوات من دون إدخال أي تغيير على كل إعدادات التلفزيون الأخرى.

<span id="page-17-1"></span> في حال تم تعيين رمز PIN، ستحتاج إلى إدخال هذا الرمز قبل أن تتمكّن من إعادة تثبيت القنوات.

لإعادة تثبيت القنوات $\Box$ 

.1 وضع المستهلك: تشغيل اضغط على HOME .

وضع الضيف: تشغيل قائمة الضيف: غير متوفرة في هذا الوضع. (للحصول على معلومات حول الوضع المحترف، يرجى الاطلاع على دليل التثبيت) .2 حدد البحث عن قنوات > إعادة تثبيت القنوات واتبع التعليمات الظاهرة على الشاشة. قد يستغرق التحديث بضع دقائق.

#### إعادة تثبيت التلفزيون

يمكنك إعادة إجراء عملية تثبيت كاملة للتلفزيون. تتم إعادة تثبيت التلفزيون كليًا.

لإعادة إجراء عملية تثبيت كاملة للتلفزيون...

<span id="page-17-3"></span>.1 وضع المستهلك: تشغيل اضغط على HOME . وضع الضيف: تشغيل قائمة الضيف: غير متوفرة في هذا الوضع. (للحصول على معلومات حول الوضع المحترف، يرجى الاطلاع على دليل التثبيت) .2 حددإعداد> إعدادات التلفزيون > الإعدادات العامة > إعادة تثبيت التلفزيون واضغط على OK. قد تستغرق عملية التثبيت بضع دقائق. اتبع التعليمات التي تظهر على الشاشة.

## 6.3 DVB-T أو DVB-C

## C-DVB أو T-DVB استقبال

#### إعدادات DVB

الوصول إلى إعدادات DVB

<span id="page-17-2"></span> .1 وضع المستهلك: تشغيل اضغط على HOME. وضع الضيف: تشغيل $-$ قائهة الضيف: غير وتوفرة في هذا الوضع. (للحصول على معلومات حول الوضع المحترف، يرجى الاطلاع على دليل التثبيت)

- .2 حددالبحث عن قنوات واضغط على OK.
	- .3 حددإعادة تثبيت القنوات.
- .4 حدد البلد الذي تقوم بتثبيت هذا التلفزيون فيه.
	- .)DVB-C ) حددكابل .5
- .6 حددبدء عملية البحث عن القنوات ، أو حددالإعدادات الخاصة .DVB-C بإعدادات
	- 7. اضغط على $\blacktriangleright$ ، بشكل متكرر إذا لزم الأمر، لإغلاق القائمة.

وضع معدل الرموز

<span id="page-18-0"></span> إذا لم يزوّدك موفّر الكبل بقيمة معيّنة لـمعدل الرموزلتثبيت القنوات التلفزيونية، فاترك إعداد وضع معدل الرموز معيَّنًا إلى تلقائي.

 إذا استلمت قيمة معدل رموز محددة، فحدديدوي. ومع ذلك، قد تكون القيمة التي استلمتها في لائحة معدلات الرموز المحددة مسبقًا. حددمعدلات الرموز المحددة مسبقًا للتحقق مما إذا كانت القيمة التابعة لك متاحة بصورةٍ تلقائية أم لا.

#### معدل الرموز

 عند تعيينوضع معدل الرموز إلى يدوي، يمكنك إدخال قيمة معدل الرموز التي تلقيتها من موفر الكبل. لإدخال القيمة، استخدم مفاتيح الأرقام.

#### تردد الشبكة

 عند ضبطمسح الترددات على سريع أو متقدم، يمكنك إدخال قيمة تردد الشبكة التي تلقيتها

من مزوّد خدمة الكبل هنا. لإدخال القيمة، استخدم مفاتيح الأرقام.

#### مسح التردد

 حددطريقة البحث عن القنوات. يمكنك تحديد طريقة المسح الأسرع Quick واستخدام الإعدادات المحددة مسبقًا التي يستخدمها معظم موفري الكبل في بلدك.

 إذا لم يتم تثبيت أي قنوات أو إذا تم فقدان بعض القنوات نتيجة لذلك، فيمكنك تحديد طريقة المسح الموسع Full. ستستغرق هذه الطريقة وقتًا أطول للبحث عن القنوات وتثبيتها.

#### معرّف الشبكة

 عند ضبطتردد عملية المسح على سريع، يمكنك إدخال قيمة تردد الشبكة التي تلقيتها من مزوّد خدمة الكبل هنا. لإدخال القيمة، استخدم مفاتيح الأرقام.

#### القنوات الرقمية

إذا كنت على علم بأن موفر الكبل لا يزوّدك بقنوات رقمية، فيمكنك تخطي البحث عن القنوات الرقمية. حددإيقاف.

#### القنوات التناظرية

 إذا كنت على علم بأن موفر الكبل لا يقدم قنوات تناظرية، يمكنك تخطي البحث عن القنوات التناظرية. حددإيقاف.

#### مجانية / مشفرة

إذا كان لديك اشتراك ووحدة الوصول المشروط ( CAM ( للخدمات التلفزيونية المدفوعة، فحددمجاني + مشفر . إذا لم تشترك في القنوات أو الخدمات التلفزيونية المدفوعة، يمكنك تحديدقنوات مجانية فقط.

# دليل التلفزيون

#### 7.1

7

## ما تحتاج إليه

باستخدام دليل التلفزيون، يمكنك عرض لائحة تضمّ البرامج التلفزيونية الحالية والمجدولة لقنواتك. ووفقًا لمصدر معلومات (بيانات) دليل التلفزيون، تظهر القنوات التناظرية والرقمية أو القنوات الرقمية فقط. لا توفر جميع القنوات معلومات دليل التلفزيون.

يمكن للتلفزيون من جمع معلومات دليل التلفزيون للقنوات المثبتة على التلفزيون (على سبيل المثال، القنوات التي تشاهدها عبر وضع مشاهدة التلفزيون). يعجز التلفزيون عن جمع معلومات دليل التلفزيون للقنوات التي تشاهدها عبر جهاز استقبال رقمي.

#### 7.2

## استخدام دليل التلفزيون

#### فتح دليل التلفزيون

لفتح دليل التلفزيون، اضغط على GUIDE TV.

اضغط على GUIDE TV) دليل التلفزيون) مرة أخرى لإغلاق الدليل.

في المرة الأولى التي تفتح فيها دليل التلفزيون، يجري التلفزيون عملية مسح لكل القنوات التلفزيونية للحصول على معلومات عن البرامج. قد تستغرق هذه العملية عدة دقائق. تكون بيانات دليل التلفزيون مخزّنة في التلفزيون.

#### ضبط برنامج

التبديل إلى برنامج

من دليل التلفزيون، يمكنك التبديل إلى برنامج حال.ٍ لتحديد برنامج، استخدم مفاتيح الأسهم لتمييز اسم البرنامج. انتقل إلى اليسار لعرض البرامج المجدولة لوقت لاحق من هذا اليوم. للتبديل إلى البرنامج (القناة)، حدد البرنامج واضغط على OK.

عرض تفاصيل البرامج

لعرض شاشة تفاصيل البرنامج المحدد، اضغط على INFO.

#### تغيير اليوم

يعرض دليل التلفزيون البرامج المجدولة للأيام القادمة (لغاية 8 أيام بحدٍ أقصى).

 إذا كانت معلومات دليل التلفزيون تأتي من جهة البث، فيمكنك الضغط على+ لعرض الجدول الخاص بأحد الأيام التالية. اضغط على للعودة إلى اليوم السابق.

أو، يمكنك الضغط على OPTIONS وتحديد تغيير اليوم.

حدداليوم السابق أو اليوم أو اليوم التالي واضغط على OK، لتحديد يوم الجدول.

#### ضبط تذكير

<span id="page-19-3"></span><span id="page-19-1"></span><span id="page-19-0"></span>يمكنك تعيين تذكير لبرنامج. ستظهر رسالة لتنبيهك عند بدء البرنامج. يمكنك التوليف إلى هذه القناة فورًا.

في برنامج دليل التلفزيون مع تذكير يحمل علامة ) الساعة).

لتعيين تذكيرا

.1 اضغط على GUIDE TV وحدد برنامجًا تاليًا. .2 اضغط على  $\Rightarrow$  OPTIONS. .3 حدد تعيين التذكير واضغط على OK.

لوسح تذكيرا

.1 اضغط على GUIDE TV وحدد برنامجًا مع تذكير. .2 اضغط على OPTIONS. .3حدد مسح التذكير واضغط على OK.

### البحث بالنوع

<span id="page-19-2"></span>إذا كانت المعلومات متوفرة، فيمكنك البحث عن البرامج المجدولة بالنوع كالأفلام والبرامج الرياضية وغير ذلك.

للبحث عن البرامج بحسب النوع، اضغط على OPTIONS وحدد بحث بالنوع. حدد نوعًا، واضغط على OK. تظهر لائحة تتضمّن البرامج التي تم العثور عليها.

20

## المصادر

#### 8.1

## التبديل إلى جهاز

<span id="page-20-1"></span><span id="page-20-0"></span>في لائحة التوصيلات - قائمة المصدر، يمكنك العثور على الأجهزة الموصولة بالتلفزيون. من قائمة المصدر هذه، يمكنك التبديل إلى جهاز.

قائمة المصادر

 لفتح قائمة المصادر، اضغط على HOME ، ثم حدد SOURCES . للتبديل إلى جهاز موصول، حدد الجهاز باستخدام السهمين) لليسار) أو (لليمين) واضغط على OK.

لإغلاق قائمة المصادر بدون التبديل إلى جهاز، حدد SOURCESمرة أخرى.

#### 8.2

## من وضع الاستعداد

<span id="page-20-2"></span>عند وجود التلفزيون في وضع الاستعداد، يمكنك تشغيل جهاز موصول باستخدام جهاز التحكم عن بعد الخاص بالتلفزيون.

التشغيل

 لتشغيل كل من مشغّل الأقراص والتلفزيون من وضع الاستعداد وبدء تشغيل القرص أو البرنامج على الفور، اضغط على)تشغيل) على جهاز التحكم عن بُعد الخاص بالتلفزيون.

> يجب أن يكون الجهاز موصولاً بواسطة كبل HDMI ويجب أن تكون وظيفة CEC HDMIقيد التشغيل على كل من التلفزيون والجهاز.

> > نظام المسرح المنزلي

يمكنك تشغيل نظام المسرح المنزلي للاستماع إلى قرص صوتي أو قناة راديو وترك التلفزيون

في وضع الاستعداد.

 لتشغيل نظام المسرح المنزلي فقط، مع وجود التلفزيون في وضع الاستعداد، اضغط على $\bf H\rm OME$  على  $\bf H\rm OME$ على جهاز التحكم عن بعد الخاص بالتلفزيون، ثم .SOURCES حدد

## 8.3 EasyLink

<span id="page-20-3"></span> باستخدام ميزة EasyLink ، يمكنك تشغيل جهاز موصول باستخدام جهاز التحكم عن بعد الخاص بالتلفزيون. وتستخدم ميزة EasyLink وظيفة HDMI CEC للتواصل مع الأجهزة الموصولة. يجب أن تدعم الأجهزة وظيفة HDMI CEC ، ويجب توصيلها باستخدام توصيلة HDMI.

# المؤقّتات والساعة

<span id="page-21-4"></span><span id="page-21-1"></span><span id="page-21-0"></span> .2 حددإعداد> إعدادات التلفزيون > الإعدادات العامة > مؤقت إيقاف التشغيل واضبط شريط التمرير على 0 (إيقاف). 3. اضغط علىًا، بشكل متكرر إذا لزم الأمر، لإغلاق القائمة.

#### 9.1

9

## مؤقت السكون

باستخدام مؤقّت السكون، يمكنك ضبط التلفزيون بحيث يبدّل تلقائيًا إلى وضع الاستعداد بعد فترة زمنية محددة مسبقًا.

لتعيين مؤقت النوم . . .

.1 وضع المستهلك: تشغيل اضغط على HOME .

وضع الضيف: تشغيل قائمة الضيف: غير متوفرة في هذا الوضع. (للحصول على معلومات حول الوضع المحترف، يرجى الاطلاع على دليل التثبيت) .2 حددإعداد> إعدادات التلفزيون > الإعدادات العامة > مؤقت السكون. باستخدام شريط التمرير، يمكنك ضبط الوقت لغاية 180 دقيقة مع زيادة 5 دقائق كلّ مرة. إذا تم ضبط الوقت إلى 0 دقيقة، فسيتوقف مؤقت السكون عن التشغيل. يمكنك دائمًا إيقاف التلفزيون قبل ذلك الوقت أو إعادة ضبط مؤقت النوم أثناء العد التنازلي.

3. اضغط على ۞، بشكل متكرر إذا لزم الأمر، لإغلاق القائمة.

#### 9.2

## الساعة

<span id="page-21-2"></span> لمعرفة الوقت، اضغط على CLOCK من وحدة التحكم عن بعد للاطلاع على الوقت على شاشة التلفزيون.

في بعض الدول، لا تُرسل عمليات البث الرقمية معلومات عن التوقيت العالمي المنسق ( UTC.)

وقد يتم تجاهل تغيير التوقيت الصيفي وقد يعرض التلفزيون وقتًا غير صحيح.

لتصحيح ساعة التلفزيون...

1. وضع المستملك: تشغيل—اضغط على HOME .<del>ft</del> وضع الضيف: تشغيل—قائمة الضيف: غير متوفرة في هذا الوضع. (للحصول على معلومات حول الوضع المحترف، يرجى الاطلاع على دليل التثبيت) .2 حددإعداد> إعدادات التلفزيون > الإعدادات العامة > الساعة > وضع ساعة تلقائية وحدد يعتمد على البلد.

#### $9.3$

## مؤقت إيقاف التشغيل

<span id="page-21-3"></span>إذا مرت 4 ساعات من دون أن تضغط على أي مفتاح على جهاز التحكم عن بعد، أو إذا لم يتلقَ التلفزيون أي إشارة إدخال أو أوامر من جهاز التحكم عن بعد لمدة 10 دقائق، فسيتوقف التلفزيون عن التشغيل بشكل تلقائي لتوفير الطاقة.

 إذا كنت تستخدم التلفزيون كشاشة أو إذا كنت تستخدم جهاز الاستقبال الرقمي لمشاهدة التلفزيون (جهاز استقبال الإشارات - STB (ولا تستخدم جهاز التحكم عن بعد الخاص بالتلفزيون، فعليك إيقاف تشغيل ميزة إيقاف التشغيل التلقائي.

لإلغاء تنشيطمؤقت إيقاف التشغيل...

1. وضع المستهلك: تشغيل—اضغط على HOME <del>A</del> وضع الضيف: تشغيل $-$ قائ*مة* الضيف: غير متوفرة في هذا الوضع. (للحصول على معلومات حول الوضع المحترف، يرجى الاطلاع على دليل التثبيت)

## مقاطع فيديو، صور وموسيقى

#### 10.1

## من توصيلة USB

 يمكنك عرض الصور أو تشغيل الموسيقى وملفات الفيديو من محرك أقراص محمول USB موصول أو من محرك قرص ثابت USB.

 أثناء تشغيل التلفزيون، قم بتوصيل محرك قرص USB محمول أو محرك قرص ثابت USB بإحدى توصيلات USB. يكشف التلفزيون عن الجهاز ويسرد ملفات الوسائط الخاصة بك.

في حالة عدم ظهور لائحة الملفات تلقائيًا...

USB وحدد ، SOURCES حدد ثم ، HOME على اضغط .1 واضغط على OK.

 .2 حدد أجهزة USB واضغط على ) لليمين) لتحديد جهاز USBالذي تحتاجه.

يمكنك استعراض ملفاتك في هيكل المجلد الذي قمت بترتيبه على محرك الأقراص.

لإيقاف تشغيل مقاطع الفيديو والصور والموسيقى، اضغط على EXIT.

#### تحذير

إذا حاولت إيقاف برنامج مؤقتًا أو تسجيله مع توصيل محرك قرص ثابت USB، فسيطلب التلفزيون تنسيق محرك القرص الثابت USB. سيؤدي هذا التنسيق إلى حذف كل الملفات الحالية على محرك القرص الثابت USB.

#### 10.2

## تشغيل مقاطع الفيديو

#### تشغيل مقاطع الفيديو

إنّ طريقة فتح لائحة ملفات الوسائط على التلفزيون تعتمد على نوع الجهاز الذي تم تخزين الملفات فيه. راجع الفصول أعلاه.

لتشغيل مقطع فيديو على التلفزيون...

حدد مقاطع الفيديو ، وحدد اسم الملف واضغط على OK.

- لإيقاف الفيديو مؤقتًا، اضغط على OK . اضغط على OKمرة أخرى للمتابعة.

- للإرجاع أو التقديم إلى الأمام، اضغط على﴿﴿ أو ﴾﴾. اضغط على المفاتيح عدة مرات للتسريع بمقدار مرتين أو 4 مرات أو 8 مرات أو 16 مرة أو 32 مرة.

 - للانتقال إلى الفيديو التالي في مجلد، اضغط على OK للإيقاف المؤقّت وحدد على الشاشة واضغط على OK.

- لإيقاف تشغيل الفيديو، اضغط على)إيقاف).

- للعودة إلى المجلد، اضغط على.

#### شريط التقدم

 لإظهار شريط التقدم عند تشغيل فيديو (موضع رأس التسجيل والمدة والعنوان والتاريخ )، اضغط على INFO. اضغط مرةً أخرى لإخفاء المعلومات.

#### خيارات الفيديو

<span id="page-22-4"></span><span id="page-22-1"></span><span id="page-22-0"></span>أثناء تشغيل الفيديو، اضغط على OPTIONSلـ...

- الترجمات عرض الترجمات في حال توفرت.

- لغة الصوت تشغيل لغة الصوت إذا توفرت.

- تكرار، تشغيل مرة واحدة تشغيل مقاطع الفيديو بشكل متكرر أو لمرة واحدة.

- تشغيل التبديل العشوائي، إيقاف التبديل العشوائي تشغيل مقاطع الفيديو بطريقة تسلسلية أو عشوائية.

> - عرض معلومات عرض اسم الملف.

- إعدادات الترجمة تعيين لون الترجمات ووضعيتها في حال توفرت.

10.3

## عرض الصور

#### عرض الصور

<span id="page-22-3"></span><span id="page-22-2"></span>إنّ طريقة فتح لائحة ملفات الوسائط على التلفزيون تعتمد على نوع الجهاز الذي تم تخزين الملفات فيه. راجع الفصول أعلاه.

لعرض كل الصور على التلفزيون...

حدد $\overline{\mathbf{C}}$  صور ، وحددالكل واضغط على  $\mathbf{C}$ .

لعرض صورة على التلفزيون $\Box$ 

حدد $\overline{\mathbf{e}}$  صور ، وحدد اسم الملف واضغط على OK.

لبدء عرض شرائح على التلفزيون...

في حال وجود عدة صور في مجلد معين، يمكنك بدء عرض شرائح.

لبدء عرض شرائح $\mathbb I$ 

.1 حدد المجلد الذي يحتوي على الصور.

.2 اضغط على المفتاح الملوّن عرض الشرائح.

 - للانتقال إلى الصورة التالية أو السابقة، اضغط على) لليمين - التالي) أو (لليسار - السابق).

- لإيقاف عرض الشرائح مؤقتًا، اضغط على OK . للبدء من جديد، اضغط

على OKمرة أخرى.

- لإيقاف عرض الشرائح، اضغط على OK واضغط على .

المعلومات

 لعرض معلومات حول الصورة (الحجم وتاريخ الإنشاء ومسار الملف وغير ذلك)، حدد صورة واضغط على INFO. اضغط مرة أخرى لإخفاء المعلومات.

#### عرض الشرائح مع موسيقى

يمكنك مشاهدة عرض شرائح الصور والاستماع إلى الموسيقى في الوقت نفسه. عليك بدء تشغيل الموسيقى قبل بدء عرض شرائح الصور.

لتشغيل الموسيقى مع عرض الشرائح...

- .1 حدد أغنية أو مجلدًا يحتوي على أغانٍ واضغط على OK.
- .2 اضغط على INFO لإخفاء معلومات الملف وشريط التقدم.
	- 3. اضغط على <del>ك</del>.
- .4 الآن، استخدم أسهم التنقل لتحديد المجلد الذي يحتوي على صور.

 .5 حدد المجلد الذي يحتوي على صور واضغط على عرض الشرائح. .6 لإيقاف عرض الشرائح، اضغط على.

#### خيارات الصور

أثناء عرض صورة على الشاشة، اضغط على OPTIONSلـ...

- بدء عرض الشرائح، إيقاف عرض الشرائح بدء عرض الشرائح أو إيقافه.

> - تنقل في الشرائح تعيين الانتقال من صورة إلى أخرى.

> > - تردد عرض الشرائح تحديد وقت عرض كل صورة.

- تكرار، تشغيل مرة واحدة عرض الصور بشكل متكرر أو مرة واحدة فقط.

- إيقاف التبديل العشوائي، تشغيل التبديل العشوائي عرض الصور في ترتيب تسلسلي أو عشوائي.

> - تدوير الصورة تدوير الصورة.

- عرض معلومات عرض اسم الصورة وتاريخها وحجمها والصورة التالية في عرض الشرائح.

> - إيقاف الموسيقى إيقاف تشغيل الموسيقى في الخلفية.

> > $10.4$

## تشغيل الموسيقى المفضلة لديك

#### تشغيل الموسيقى

إنّ طريقة فتح لائحة ملفات الوسائط على التلفزيون تعتمد على نوع الجهاز الذي تم تخزين الملفات فيه. راجع الفصول أعلاه.

لتشغيل أغنية على التلفزيون...

حدد موسيقى ، وحدد اسم الملف واضغط على OK

في حال وجود عدة أغاني في مجلد معين، يمكنك الاستماع إليها الواحدة تلو الأخرى.

- لإيقاف الأغنية مؤقتًا، اضغط على OK . اضغط على OKمرة أخرى للمتابعة.

- للإرجاع أو التقديم إلى الأمام، اضغط على≪ أو ◄◄. اضغط على المفاتيح عدة مرات للتسريع بمقدار مرتين أو 4 مرات أو 8 مرات أو 16 مرة أو 32 مرة.

 - للانتقال إلى الأغنية التالية في مجلد، اضغط على OK للإيقاف المؤقت وحدد على الشاشة واضغط على OK.

- للرجوع إلى المجلد، اضغط على، ستبقى الموسيقى قيد التشغيل.

- لإيقاف تشغيل الموسيقى، اضغط على)إيقاف).

شريط التقدم

 لإظهار شريط التقدم عند تشغيل أغنية (موضع رأس التسجيل والمدة والعنوان والتاريخ، إلخ.)، اضغط على INFO. اضغط مرة أخرى لإخفاء المعلومات.

#### خيارات الموسيقى

خيارات لتشغيل الموسيقى...

- إيقاف التشغيل إيقاف تشغيل الموسيقى.

- تكرار، تشغيل مرة واحدة تشغيل الأغاني بشكل متكرر أو لمرة واحدة.

<span id="page-23-0"></span>- تشغيل التبديل العشوائي، إيقاف التبديل العشوائي تشغيل الأغاني بطريقة تسلسلية أو عشوائية.

> - عرض معلومات عرض اسم الملف.

## الإعدادات

11.1

11

#### الصورة

#### نمط الصورة

تحديد نمط

 لكي تتمكّن من تعديل الصورة بسهولة، يمكنك تحديدنمط صورةتم تعيينه مسبقًا.

1. وضع المستملك: تشغيل—اضغط على HOME .<del>f</del> وضع الضيف: تشغيل قائمة الضيف: اضغط على HOME. (للحصول على معلومات حول الوضع المحترف، يرجى الاطلاع على دليل التثبيت)

 .2 حددإعداد > إعدادات التلفزيون / الإعدادات العامة > صورة > نمط الصورة ، وحدد أحد الأنماط من اللائحة.

.3 حدد نمطًا واضغط على OK.

أنماط الصورة المتوفرة هي...

- شخصي- تفضيلات الصورة التي تقوم بتعيينها أثناء عملية بدء التشغيل الأولى.

- حيوي- مثالي للمشاهدة في ضوء النهار

- طبيعي- إعدادات الصورة الطبيعية

- قياسي- الإعداد الأكثر توفيرًا للطاقة - إعداد المصنع

- فيلم- مثالي لمشاهدة الأفلام

- صورة- مثالي لمشاهدة الصور

- توفير الطاقة- مثالي لتوفير الطاقة

#### تخصيص نمط

 يتم تخزين أي إعداد لصورة تقوم بضبطه، مثلاللون أو التباين ، فينمط الصورة المحدد حاليًا. وهو يسمح لك بتخصيص كل نمط.

#### استعادة النمط

 سيقوم النمط المحدد بتخزين التغييرات التي أجريتها. ننصح بضبط إعدادات الصورة على النمطشخصي فقط. يستطيع نمط الصورة - شخصيحفظ إعداداته لكل جهاز متصل فردي في قائمة المصادر.

لاستعادة النمط إلى إعداده الأصلي...

1. وضع المستهلك: تشغيل—اضغط على HOME <del>A</del>

وضع الضيف: تشغيل قائمة الضيف: اضغط على HOME.

(للحصول على معلومات حول الوضع المحترف، يرجى الاطلاع على دليل التثبيت) .2 حددإعداد> إعدادات التلفزيون /الإعدادات العامة > صورة > استعادة النمط

، وحدد نمط الصورة الذي تريد استعادته.

.3 اضغط على OK. تمت استعادة النمط.

#### المنزل أو المتجر

 إذا تمت إعادة تبديلنمط الصورة إلى حيوي كلما تم تشغيل التلفزيون، يتم تعيين موقع التلفزيون إلىمتجر. وهو إعداد مخصص للترويج في المتجر.

لتعيين التلفزيون للاستخدام في المنزل...

 .1 وضع المستهلك: تشغيل اضغط على HOME. وضع الضيف: تشغيل $-$ قائمة الضيف: غير متوفرة في هذا الوضع. (للحصول على معلومات حول الوضع المحترف، يرجى الاطلاع على دليل التثبيت)

<span id="page-24-2"></span><span id="page-24-1"></span><span id="page-24-0"></span> .2 حددإعداد> إعدادات التلفزيون > الإعدادات العامة > الموقع واضغط على .OK

.3 حددالمنزل واضغط على OK.

4. اضغط على→، بشكل متكرر إذا لزم الأمر، لإغلاق القائمة.

#### إعدادات الصورة

#### اللون

بواسطةاللون، يمكنك ضبط تشبع اللون في الصورة.

لضبط اللون...

1. وضع المستملك: تشغيل—اضغط على HOME <del>A</del> وضع الضيف: تشغيل قائمة الضيف: اضغط على HOME. (للحصول على معلومات حول الوضع المحترف، يرجى الاطلاع على دليل التثبيت) .2 حددإعداد> إعدادات التلفزيون / الإعدادات العامة > صورة > اللون. 3. اضغط على﴿ (لليمين) واضبط القيمة بواسطة ▲ (للأعلى) أو ▼ (للأسفل). 4. اضغط على→، بشكل متكرر إذا لزم الأمر، لإغلاق القائمة.

#### التباين

بواسطةتباين، يمكنك ضبط سطوع الإضاءة الخلفية للشاشة.

لضبط المستوى...

 .1 وضع المستهلك: تشغيل اضغط على HOME. وضع الضيف: تشغيل قائمة الضيف: اضغط على HOME. (للحصول على معلومات حول الوضع المحترف، يرجى الاطلاع على دليل التثبيت) .2 حددإعداد > إعدادات التلفزيون / الإعدادات العامة > صورة > التباين. 3. اضغط على♦ (لليمين) واضبط القيمة بواسطة ▲ (للأعلى) أو ▼ (للأسفل). 4. اضغط علىًا، بشكل متكرر إذا لزم الأمر، لإغلاق القائمة.

#### الوضوح

 بواسطةالوضوح، يمكنك ضبط مستوى الوضوح في التفاصيل الدقيقة في الصورة.

لضبط الوضوح...

1. وضع المستهلك: تشغيل—اضغط على HOME .<del>ft</del> وضع الضيف: تشغيل قائمة الضيف: اضغط على HOME.

(للحصول على معلومات حول الوضع المحترف، يرجى الاطلاع على دليل التثبيت)

.2 حددإعداد > إعدادات التلفزيون / الإعدادات العامة > صورة > الوضوح.

3. اضغط على﴿ (لليمين) واضبط القيمة بواسطة ▲ (للأعلى) أو ▼ (للأسفل).

4. اضغط على**ت**»، بشكل متكرر إذا لزم الأمر، لإغلاق القائمة.

#### إعدادات الصورة المتقدمة

#### لعبة أو كمبيوتر

عند توصيل جهاز، يتعرّف التلفزيون على نوعه ويعطي كل جهاز اسم نوع صحيحًا. ويمكنك تغيير اسم النوع إذا أردت. في حال تعيين اسم نوع صحيح لجهاز معين، ينتقل التلفزيون تلقائيًا إلى إعدادات التلفزيون المثالية عندما تنتقل إلى هذا الجهاز في قائمة المصادر.

 إذا كنت تملك وحدة تحكّم بالألعاب مزوّدة بمشغّل أقراص ray-Blu مدمج، يمكنك تعيين اسم النوع على قرص ray-Blu . يمكنك بواسطةنوع النشاط التبديل إلى الإعدادات المثالية للعب يدويًا. لا تنسَ التبديل إلى TV، عند الرجوع إلى مشاهدة التلفزيون.

لتبديل الإعداد يدويًا...

1. وضع المستهلك: تشغيل $-$ اضغط على  $\, \, \hat{\! \bullet}\,$  . HOME

وضع الضيف: تشغيل—قائمة الضيف: غير متوفرة في هذا الوضع. (للحصول على معلومات حول الوضع المحترف، يرجى الاطلاع على دليل التثبيت)

.2 حددإعداد > إعدادات التلفزيون > صورة > متقدم > نمط النشاط.

 .3 حدداللعبة أو الكمبيوتر أو التلفزيون . يعيد إعدادالتلفزيونإلى إعدادات الصورة لمشاهدة التلفزيون.

4. اضغط علىًا، بشكل متكرر إذا لزم الأمر، لإغلاق القائمة.

#### إعدادات اللون

تحسين الألوان

 بواسطةتحسين الألوان، يمكنك تحسين شدة إضاءة الألوان والتفاصيل في الألوان الساطعة.

لضبط المستوى...

1. وضع المستهلك: تشغيل—اضغط على HOME\_**ft.** 

وضع الضيف: تشغيل $-$ قائمة الضيف: غير متوفرة في هذا الوضع.

(للحصول على معلومات حول الوضع المحترف، يرجى الاطلاع على دليل التثبيت)

.2 حددإعداد > إعدادات التلفزيون > صورة > متقدم > اللون .

.3 حددتحسين اللون واضغط على OK .

.4 حددالحد الأقصى أو متوسط أو الحد الأدنى أو إيقاف .

5. اضغط على $\blacktriangleright$ ، بشكل متكرر إذا لزو الأمر، لإغلاق القائمة.

#### درجة حرارة الألوان

 بواسطةحرارة اللون ، يمكنك تعيين الصورة إلى درجة حرارة ألوان معينة مسبقًا أو يمكنك تحديدمخصص لتعيين إعداد درجة حرارة بنفسك بواسطة درجة حرارة لون مخصص . إن الإعدادينحرارة اللونو درجة حرارة لون مخصص مخصصان للمستخدمين المتمرسين.

لتحديد إعداد مسبق...

1. وضع المستملك: تشغيل—اضغط على HOME .<del>1</del>

وضع الضيف: تشغيل—قائمة الضيف: غير متوفرة في هذا الوضع.

(للحصول على معلومات حول الوضع المحترف، يرجى الاطلاع على دليل التثبيت)

.2 حددإعداد > إعدادات التلفزيون > صورة > متقدم > اللون.

.3 حددحرارة اللون واضغط على OK.

 .4 حددعادي أو حار أو بارد أو حدد مخصصإذا كنت تريد تخصيص درجة حرارة اللون بنفسك.

5. اضغط على⇔، بشكل متكرر إذا لزم الأمر، لإغلاق القائمة.

درجة حرارة الألوان المخصصة

 بواسطةدرجة حرارة لون مخصص ، يمكنك تعيين حرارة اللون بنفسك. لتعيين درجة حرارة لون مخصص، حدد أولاًمخصص في قائمة حرارة اللون. إن الإعداد حرارة اللون المخصصمخصص للمستخدمين المتمرسين.

لتعيين درجة حرارة ألوان مخصصة...

1. وضع الوستهلك: تشغيل $-$ اضغط على  $\, \, \hat{ } \,$  HOME .

وضع الضيف: تشغيل $-$ قائمة الضيف: غير متوفرة في هذا الوضع.

(للحصول على معلومات حول الوضع المحترف، يرجى الاطلاع على دليل التثبيت)

.2 حددإعداد > إعدادات التلفزيون > صورة > متقدم > اللون.

.3 حدددرجة حرارة لون مخصص واضغط على OK.

 .4 اضغط على الأسهم) للأعلى) أو ) للأسفل) لضبط القيمة. WPهو نقطة بيضاء و BLهو مستوى اللون الأسود. يمكنك أيضًا تحديد أحد الإعدادات المعينة مسبقًا في هذه القائمة.

5. اضغط على→، بشكل متكرر إذا لزم الأمر، لإغلاق القائ*مة.* 

#### إعدادات التباين

#### أوضاع التباين

<span id="page-25-0"></span> بواسطةوضع التباين، يمكنك تعيين المستوى الذي يمكن عنده تخفيف استهلاك الطاقة من خلال خفت شدة إضاءة الشاشة. اختر ما بين أفضل استهلاك للطاقة أو الصورة التي تتميز بأفضل شدة إضاءة.

#### لضبط المستوى...

1. وضع المستملك: تشغيل—اضغط على HOME **f**t. وضع الضيف: تشغيل $-$ قائهة الضيف: غير متوفرة في هذا الوضع. (للحصول على معلومات حول الوضع المحترف، يرجى الاطلاع على دليل التثبيت) .2 حددإعداد > إعدادات التلفزيون > صورة > متقدم > التباين > وضع التباين. .3 حددقياسي أو أفضل طاقة أو أفضل صورة أو إيقاف. 4. اضغط على<del>د ً</del>، بشكل متكرر إذا لزم الأمر، لإغلاق القائمة.

#### التباين الديناميكي

 بواسطةالتباين الديناميكي، يمكنك تعيين المستوى الذي يقوم عنده التلفزيون تلقائيًا بتحسين التفاصيل في المناطق الداكنة والوسطى والمضيئة من الصورة.

#### لضبط المستوى...

1. وضع المستملك: تشغيل—اضغط على HOME **A.** وضع الضيف: تشغيل $-$ قائمة الضيف: غير متوفرة في هذا الوضع. (للحصول على معلومات حول الوضع المحترف، يرجى الاطلاع على دليل التثبيت) .2 حددإعداد > إعدادات التلفزيون > صورة > متقدم > التباين > التباين الديناميكي.

> .3 حددالحد الأقصى أو متوسط أو الحد الأدنى أو إيقاف. 4. اضغط على<del>د"</del>، بشكل متكرر إذا لزم ال*أمر*، لإغلاق القانوة.

#### السطوع

 بواسطةالسطوع ، يمكنك تعيين مستوى السطوع في إشارة الصورة. إنالسطوع هو إعداد مخصص للمستخدمين المتمرسين. ونحن ننصح المستخدمين غير المتمرسين بتعديل السطوع بواسطة إعدادالتباين.

لضبط المستوى...

1. وضع المستهلك: تشغيل $-$ اضغط على  $\, \, \hat{\! \bullet}\,$  . HOME وضع الضيف: تشغيل—قائمة الضيف: غير متوفرة في هذا الوضع. (للحصول على معلومات حول الوضع المحترف، يرجى الاطلاع على دليل التثبيت) .2 حددإعداد > إعدادات التلفزيون > صورة > متقدم > التباين> السطوع . 3. اضغط على السهم﴿ (لليمين) واضبط القيمة بواسطة السهم ▲ (للأعلى) أو )للأسفل).

4. اضغط على $\blacktriangleright$ ، بشكل متكرر إذا لزم الأمر، لإغلاق القائمة.

#### تباين الفيديو

بواسطةتباين الفيديو، يمكنك تقليل نطاق تباين الفيديو.

لضبط المستوى...

1. وضع المستملك: تشغيل—اضغط على HOME .<del>f</del>

وضع الضيف: تشغيل $-$ قائهة الضيف: غير متوفرة في هذا الوضع.

(للحصول على معلومات حول الوضع المحترف، يرجى الاطلاع على دليل التثبيت) .2 حددإعداد > إعدادات التلفزيون > صورة > متقدم > التباين > تباين الفيديو.

3. اضغط على﴿ (لليمين) واضبط القيهة بواسطة ▲ (للأعلى) أو ▼ (للأسفل). 4. اضغط علىًا، بشكل متكرر إذا لزم الأمر، لل<sub>ِ</sub>غلاق القائمة.

#### جاما

 بواسطةجاما ، يمكنك تعيين إعداد غير خطي لوضوح الصورة وتباينها. إنجاماعبارة عن إعداد مخصص للمستخدمين المتمرسين.

لضبط المستوى...

1. وضع المستملك: تشغيل—اضغط على HOME .<del>1</del> وضع الضيف: تشغيل $-$ قائهة الضيف: غير متوفرة في هذا الوضع. (للحصول على معلومات حول الوضع المحترف، يرجى الاطلاع على دليل التثبيت) .2 حددإعداد > إعدادات التلفزيون > صورة > متقدم > التباين > جاما. 3. اضغط على﴿ (لليمين) واضبط القيهة بواسطة ▲ (للأعلى) أو ▼ (للأسفل). 4. اضغط على<del>د"</del>، بشكل متكرر إذا لزم الأمر، لإغلاق القائ*مة.* 

إعدادات الوضوح

#### دقة فائقة

 بواسطة resolution Super، ستقوم بتشغيل حدة وضوح فائقة في حواف الخطوط والحدود الخارجية للصورة.

للتشغيل أو الإيقاف...

1. وضع الوستهلك: تشغيل¬اضغط على HOME\_<del>A</del>.

وضع الضيف: تشغيل—قانوة الضيف: غير وتوفرة في هذا الوضع.

(للحصول على معلومات حول الوضع المحترف، يرجى الاطلاع على دليل التثبيت)

 $\text{Super} < \text{layer}$  حددإعداد $>$  إعدادات التلفزيون> صورة $>$  وتقدم $>$  الوضوح $\geq$ . resolution

.3 حددتشغيل أو إيقاف .

4. اضغط على⇔، بشكل متكرر إذا لزم الأمر، لإغلاق القائمة.

تقليل التشويش

باستخداوتخفيف الضجيج، يمكنك تصفية مستوى الضجيج في الصورة وتخفيفه.

لضبط تقليل التشويش...

1. وضع المستملك: تشغيل—اضغط على HOME .<del>1</del> وضع الضيف: تشغيل—قائهة الضيف: غير متوفرة في هذا الوضع. (للحصول على معلومات حول الوضع المحترف، يرجى الاطلاع على دليل التثبيت) .2 حددإعداد > إعدادات التلفزيون > صورة > متقدم > الوضوح > تقليل

> التشويش. .3 حددالحد الأقصى أو متوسط أو الحد الأدنى أو إيقاف.

4. اضغط على⇒، بشكل متكرر إذا لزم النمر، لإغلاق القانوة.

تقليل التشوه في MPEG

 بواسطة خفض عيوب MPEG ، يمكنك جعل المراحل الانتقالية الرقمية في الصورة تمر بطريقة سلسة. وتظهر تشوهات MPEGعلى شكل كتل صغيرة أو حواف محززة في الصور.

لخفض عيوب ..MPEG.

1. وضع المستملك: تشغيل—اضغط على HOME .<del>1</del>

وضع الضيف: تشغيل $-$ قائمة الضيف: غير متوفرة في هذا الوضع. (للحصول على معلومات حول الوضع المحترف، يرجى الاطلاع على دليل التثبيت) .2 حددإعداد > إعدادات التلفزيون > صورة > متقدم > الوضوح > خفض عيوب .MPEG

.3 حددتشغيل أو إيقاف.

4. اضغط على→، بشكل متكرر إذا لزم الأمر، لإغلاق القائمة.

#### التنسيق والحواف

#### تنسيق الصورة

<span id="page-26-1"></span>إذا ظهرت أشرطة سوداء في أعلى الصورة وأسفلها أو على جانبيها، فيمكنك ضبط تنسيق الصورة وفق تنسيق يملأ الشاشة.

لتغيير تنسيق الصورة...

1. وضع الوستهلك: تشغيل—اضغط على HOME\_<del>A</del>. وضع الضيف: تشغيل قائمة الضيف: اضغط على HOME. (للحصول على معلومات حول الوضع المحترف، يرجى الاطلاع على دليل التثبيت) .2 حددإعداد> إعدادات التلفزيون / الإعدادات العامة > صورة > التنسيق والحواف >تنسيق الصورة .

.3 حدد تنسيقًا من القائمة، واضغط على OK .

4. اضغط على→، بشكل متكرر إذا لزم الأمر، للغلاق القائمة.

#### حواف الشاشة

 بواسطةحواف الشاشة، يمكنك تكبير الصورة بشكل بسيط لإخفاء الحواف المشوهة.

لضبط الحواف...

1. وضع المستهلك: تشغيل—اضغط على HOME\_**ft.** 

وضع الضيف: تشغيل $-$ قائمة الضيف: غير متوفرة في هذا الوضع. (للحصول على معلومات حول الوضع المحترف، يرجى الاطلاع على دليل التثبيت) .2 حددإعداد > إعدادات التلفزيون > صورة > التنسيق والحواف > حواف الشاشة.

3. اضبط القيهة بواسطة السهمين▲ (للأعلى) أو ▼(للأسفل).

4. اضغط على→، بشكل متكرر إذا لزم الأمر، لإغلاق القائمة.

#### نقل الصورة

مع ميزةنقل الصورة، يمكنك نقل موضع الصورة قليلا.ً

لنقل الصورة...

1. وضع المستهلك: تشغيل $-$ اضغط على  $\, \hat{\blacktriangle} \,$  .HOME .

وضع الضيف: تشغيل—قانهة الضيف: غير متوفرة في هذا الوضع. (للحصول على معلومات حول الوضع المحترف، يرجى الاطلاع على دليل التثبيت) .2 حددإعداد > إعدادات التلفزيون > صورة > التنسيق والحواف > نقل

الصورة.

<span id="page-26-0"></span>3. اضبط الموضع بواسطة الأسهم▲ (للأعلى) أو ▼ (للأسفل) أو ﴿ (لليمين) أو)لليسار).

4. اضغط على<del>د"</del>، بشكل متكرر إذا لزم الأمر، لإغلاق القائمة.

#### 11.2

#### الصوت

#### نمط الصوت

#### تحديد نمط

لكي تتمكّن من تعديل|لصوتبسهولة، يمكنك تحديد إعداد تم تعيينه مسبقًا بواسطة نمط الصوت.

1. وضع المستملك: تشغيل—اضغط على HOME .<del>1</del> وضع الضيف: تشغيل قائمة الضيف: اضغط على HOME. (للحصول على معلومات حول الوضع المحترف، يرجى الاطلاع على دليل التثبيت) .2 حددإعداد > إعدادات التلفزيون / الإعدادات العامة > صوت > نمط الصوت ، وحدد أحد الأنماط من القائمة. .3 حدد نمطًا واضغط على OK.

أنماط الصوت المتوفرة هي...

- شخصي- تفضيلات الصوت التي تقوم بضبطها أثناء بدء التشغيل الأول.

- أصلي- إعداد الصوت الأكثر حيادية
	- فيلم- مثالي لمشاهدة الأفلام
- موسيقى- مثالي للاستماع إلى الموسيقى
	- لعبة- مثالي للألعاب
	- أخبار- مثالي للخطاب

#### استعادة النمط

 سيقوم النمط المحدد بتخزين التغييرات التي أجريتها. نوصي بضبط إعدادات الصوت للنمطشخصي فقط. يستطيع نمط الصوت - شخصيحفظ إعداداته لكل جهاز متصل فردي في قائمة المصادر.

لاستعادة النمط إلى إعداده الأصلي...

1. وضع المستهلك: تشغيل—اضغط على HOME <del>A</del>. وضع الضيف: تشغيل قائمة الضيف: اضغط على HOME. (للحصول على معلومات حول الوضع المحترف، يرجى الاطلاع على دليل التثبيت) .2 حددإعداد > إعدادات التلفزيون / الإعدادات العامة > صوت > استعادة النمط .

#### إعدادات الصوت

#### الجهير

بواسطةالجهير، يمكنك تعديل مستوى النغمات المنخفضة في الصوت.

لضبط المستوى...

- 1. وضع المستهلك: تشغيل—اضغط على HOME .<del>f</del>
- وضع الضيف: تشغيل $-$ قائمة الضيف: غير متوفرة في هذا الوضع.
- (للحصول على معلومات حول الوضع المحترف، يرجى الاطلاع على دليل التثبيت)
	- .2 حددإعداد > إعدادات التلفزيون > صوت > الجهير.
- 3. اضغط على﴿ (لليمين) واضبط القيمة بواسطة ▲ (للأعلى) أو ▼ (للأسفل). 4. اضغط علىًا، بشكل متكرر إذا لزم الأمر، لل<sub>ِ</sub>غلاق القائمة.

#### الطنين الثلاثي

بواسطةعالي الطبقة، يمكنك تعديل مستوى النغمات المرتفعة في الصوت.

لضبط المستوى...

1. وضع المستهلك: تشغيل—اضغط على HOME .<del>f</del>

<span id="page-27-0"></span>وضع الضيف: تشغيل—قانهة الضيف: غير متوفرة في هذا الوضع. (للحصول على معلومات حول الوضع المحترف، يرجى الاطلاع على دليل التثبيت) .2 حددإعداد > إعدادات التلفزيون > صوت > الطنين الثلاثي.

- 3. اضغط على﴿ (لليمين) واضبط القيهة بواسطة ▲ (للأعلى) أو ▼ (للأسفل).
	- 4. اضغط على→، بشكل متكرر إذا لزم الأمر، لإغلاق القائمة.

#### وضع الصوت المحيط

باستخدامالوضع المجسم، يمكنك تعيين تأثير الصوت لسماعات التلفزيون.

لتعيين الوضع المجسم...

1. وضع المستهلك: تشغيل—اضغط على HOME .<del>1</del>

وضع الضيف: تشغيل $-$ قائمة الضيف: غير متوفرة في هذا الوضع.

- (للحصول على معلومات حول الوضع المحترف، يرجى الاطلاع على دليل التثبيت)
	- .2 حددإعداد > إعدادات التلفزيون > صوت > الوضع المجسم.
	- .3 اضغط على السهم) لليمين) وحدد ستيريو أو صوت مجسم رائع.
		- 4. اضغط على→، بشكل متكرر إذا لزم الأمر، لإغلاق القائمة.

#### مستوى صوت سماعات الرأس

 بواسطةمستوى صوت سماعات الرأس، يمكنك تعيين مستوى صوت سماعات رأس موصولة بشكل منفصل.

#### لضبط مستوى الصوت...

 اضغط على SETTINGS من وحدة التحكم عن بعد للوصول إلى الإعدادات السريعة، حددمستوى صوت سماعات الرأس، واستخدم المفتاحين ) للأعلى) أو ) للأسفل) من وحدة التحكم عن بُعد لضبط مستوى الصوت.

#### أو

 اضغط على مفتاح مستوى الصوت من وحدة التحكم عن بُعد، سيظهر شريط الصوت المستقل. اضغط على مفتاح) لليسار) أو ) لليمين) من وحدة التحكم عن بُعد لتحديدسماعة رأس . لضبط مستوى صوت السماعات، يُرجى الضغط على $\psi\rightarrow +$ أو  $\psi\rightarrow -$ . عدُب عن التحكم وحدة من

#### إعدادات الصوت المتقدمة

#### ضبط مستوى الصوت تلقائيًا

 بواسطةاستواء تلقائي للصوت، يمكنك تعيين التلفزيون بحيث يضبط تلقائيًا مستوى الاختلافات المفاجئة في مستوى الصوت. تحدث هذه الاختلافات عادةً في بداية الإعلانات أو عند تبديل القنوات.

#### للتشغيل أو الإيقاف...

1. وضع المستهلك: تشغيل—اضغط على HOME .<del>f</del> وضع الضيف: تشغيل $-$ قائمة الضيف: غير متوفرة في هذا الوضع. (للحصول على معلومات حول الوضع المحترف، يرجى الاطلاع على دليل التثبيت) .2 حددإعداد > إعدادات التلفزيون > صوت > متقدم > استواء تلقائي للصوت.

> .3 اضغط على السهم) لليمين) وحدد تشغيل أو إيقاف. 4. اضغط على $\blacktriangleright$ ، بشكل متكرر إذا لزم الأمر، لإغلاق القائمة.

#### سماعات تلفاز

 يمكنك إرسال صوت التلفزيون إلى جهاز صوتي موصول - نظام مسرح منزلي أو نظام الصوت. بواسطةسماعات تلفاز، يمكنك تحديد الجهاز الذي تريد سماع صوت التلفزيون منه وكيفية التحكم فيه.

- إذا حددتإيقاف، فسيتوقف تشغيل سماعات التلفاز بشكل دائم.

 - إذا حددتتشغيل، فستكون سماعات التلفاز في وضع التشغيل الدائم. عند استخدام جهاز صوتي موصول بواسطة CEC HDMI ، يمكنك استخدام

#### أحد إعدادات EasyLink.

 - إذا حددت EasyLink، فسيرسل التلفزيون صوت التلفزيون إلى الجهاز الصوتي. وسيوقف التلفزيون تشغيل سماعات التلفاز عندما يقوم الجهاز بتشغيل الصوت.

 - إذا حددت تشغيل EasyLinkتلقائيًا، فسيقوم التلفزيون بتشغيل الجهاز الصوتي وسيرسل صوت التلفزيون إلى الجهاز وسيوقف تشغيل سماعات التلفاز مع تحديد EasyLink أو تشغيل EasyLink، ستبقى قادرًا على التبديل إلى سماعات التلفاز أو سماعات الجهاز في قائمة الصورة والصوت.

لتعيين سماعات التلفاز...

وضع المستهلك: تشغيل $-\pm$ غير متوفر في هذا الوضع. وضع الضيف: تشغيل—قانهة الضيف: غير متوفرة في هذا الوضع. (للحصول على معلومات حول الوضع المحترف، يرجى الاطلاع على دليل التثبيت)

#### Clear Sound

 باستخدام Sound Clear، يمكن تحسين صوت الخطاب. يُعد مثاليًا للبرامج الإخبارية.

يمكنك تشغيل تحسين الخطاب أو إيقاف تشغيله.

للتشغيل أو الإيقاف...

1. وضع المستملك: تشغيل—اضغط على HOME .<del>f</del>

وضع الضيف: تشغيل—قائمة الضيف: غير متوفرة في هذا الوضع.

(للحصول على معلومات حول الوضع المحترف، يرجى الاطلاع على دليل التثبيت)

.2 حددإعداد > إعدادات التلفزيون > صوت > متقدم > Sound Clear.

.3 اضغط على السهم) لليمين) وحدد تشغيل أو إيقاف.

4. اضغط على⇔، بشكل متكرر إذا لزم الأمر، لإغلاق القائمة.

#### HDMI 1-ARC

إذا لم تكن بحاجة إلى قناة إرجاع الصوت ( ARC ( على أي من توصيلات HDMI ، فيمكنك إيقاف تشغيل إشارة ARC.

1. وضع المستهلك: تشغيل—اضغط على HOME **A.** 

وضع الضيف: تشغيل—قائمة الضيف: غير متوفرة في هذا الوضع. (للحصول على معلومات حول الوضع المحترف، يرجى الاطلاع على دليل التثبيت)

.2 حددإعداد > إعدادات التلفزيون > صوت > متقدم > ARC - 1 HDMI.

.3 اضغط على السهم) لليمين) وحدد تشغيل أو إيقاف.

4. اضغط على $\blacktriangleright$ ، بشكل متكرر إذا لزم الأمر، لإغلاق القائمة.

تنسيق إخراج الصوت

 بواسطةتنسيق إخراج الصوتيمكنك تعيين إشارة إخراج الصوت للتلفزيون بحيث تتلاءم مع إمكانيات معالجة الصوت المتوفرة في نظام المسرح المنزلي لديك.

لتعيينتنسيق خرج الصوت...

1. وضع المستملك: تشغيل—اضغط على HOME .<del>f</del>

وضع الضيف: تشغيل—قائمة الضيف: غير متوفرة في هذا الوضع.

(للحصول على معلومات حول الوضع المحترف، يرجى الاطلاع على دليل التثبيت)

.2 حددإعداد > إعدادات التلفزيون > صوت > متقدم > تنسيق خرج الصوت.

.3 اضغط على السهم) لليمين) وحدد تعدد القنوات أو ستيريو.

4. اضغط علىًا، بشكل متكرر إذا لزم الأمر، لإغلاق القائمة.

ضبط مستوى إخراج الصوت

 بواسطةضبط مستوى خرج الصوتيمكنك ضبط مستوى الصوت في نظام المسرح المنزلي مع مستوى صوت التلفزيون عند التبديل من أحدهما إلى الآخر.

لضبط مستوى الاختلاف في مستوى الصوت...

1. وضع المستملك: تشغيل—اضغط على HOME .<del>ft</del>

<span id="page-28-1"></span>وضع الضيف: تشغيل—قائمة الضيف: غير متوفرة في هذا الوضع. (للحصول على معلومات حول الوضع المحترف، يرجى الاطلاع على دليل التثبيت) .2 حددإعداد > إعدادات التلفزيون > صوت > متقدم > ضبط مستوى خرج الصوت .

.3 حددأكثر أو متوسط أو أقل ، ثم اضغط على OK .

.4 إذا كان الاختلاف في مستوى الصوت كبيرًا، فحددأكثر . وإذا كان الاختلاف

في مستوى الصوت ضئيلا،ً فحددأقل .

5. اضغط على⇔، بشكل متكرر إذا لزو الأمر، للغلاق القائمة.

#### تأخير إخراج الصوت

 إذا قمت بتعيين تأخير في مزامنة الصوت على نظام المسرح المنزلي، لمزامنة الصوت مع الصورة، يجب إيقاف تشغيلتأخير خرج الصوتعلى التلفزيون.

لإيقاف تشغيلتأخير خرج الصوت...

1. وضع المستهلك: تشغيل—اضغط على HOME .<del>f</del> وضع الضيف: تشغيل $-$ قائهة الضيف: غير وتوفرة في هذا الوضع. (للحصول على معلومات حول الوضع المحترف، يرجى الاطلاع على دليل التثبيت) .2 حددإعداد > إعدادات التلفزيون > صوت > متقدم > تأخير خرج الصوت. .3 اضغط على) لليمين) وحدد إيقاف أو تشغيل.

4. اضغط على→، بشكل متكرر إذا لزم ال*أ*مر، لل<sub>ِ</sub>غلاق القائمة.

#### توازن إخراج الصوت

 إذا لم تتمكّن من تعيين تأخير على نظام المسرح المنزلي، يمكنك تعيين تأخير على التلفزيون بواسطةتوازن خرج الصوت.

لمزامنة الصوت على التلفزيون...

1. وضع المستهلك: تشغيل—اضغط على HOME\_<del>A</del>. وضع الضيف: تشغيل $-$ قائمة الضيف: غير متوفرة في هذا الوضع.

(للحصول على معلومات حول الوضع المحترف، يرجى الاطلاع على دليل التثبيت)

<span id="page-28-0"></span> .2 حددإعداد > إعدادات التلفزيون > صوت > متقدم > توازن خرج الصوت. .3 استخدم شريط التمرير لتعيين توازن الصوت واضغط على OK.

4. اضغط على<del>د ً</del>، بشكل متكرر إذا لزم الأمر، للغلاق القائمة.

#### 11.3

### الإعدادات العامة

#### لغة القائمة

لتغيير لغة قوائم ورسائل التلفزيون...

1. وضع المستهلك: تشغيل—اضغط على HOME <del>A</del> وضع الضيف: تشغيل—قائمة الضيف: غير متوفرة في هذا الوضع. (للحصول على معلومات حول الوضع المحترف، يرجى الاطلاع على دليل التثبيت) .2 حددإعداد > إعدادات التلفزيون > المنطقة واللغة >لغة القائمة. .3 حدد اللغة التي تريدها. 4. اضغط على⇒، بشكل متكرر إذا لزم الأمر، للغلاق القائمة.

#### الساعة

التاريخ والوقت

#### تلقائي

في بعض البلدان، لا تُرسل عمليات البث الرقمية معلومات عن ( UTC (- التوقيت العالمي المنسق. وقد يتم تجاهل التغيير في التوقيت الصيفي، وقد يعرض التلفزيون توقيتًا غير صحيح.

عندما تسجّل البرامج - المجدولة في دليل التلفزيون، ننصح بعدم تغيير

الوقت والتاريخ يدويًا. في بعض البلدان، بالنسبة إلى بعض مشغّلي الشبكة، يكون إعدادالساعةمخفيًا لتفادي إعداد ساعة غير صحيح.

لتصحيح ساعة التلفزيون تلقائيًا...

1. وضع المستملك: تشغيل—اضغط على HOME .<del>1</del>

وضع الضيف: تشغيل $-$ قائمة الضيف: غير متوفرة في هذا الوضع. (للحصول على معلومات حول الوضع المحترف، يرجى الاطلاع على دليل التثبيت) .2 حددإعداد > إعدادات التلفزيون > الإعدادات العامة > الساعة > وضع ساعة تلقائية وحدد يعتمد على البلد.

.3 حددتوقيت صيفيوحدد الإعداد المناسب.

4. اضغط على⇔، بشكل متكرر إذا لزم الأمر، لإغلاق القائمة.

دليل المستخدم

لضبط ساعة التلفزيون يدويًا...

1. وضع المستهلك: تشغيل—اضغط على HOME <del>A</del>

وضع الضيف: تشغيل $-$ قائهة الضيف: غير متوفرة في هذا الوضع.

(للحصول على معلومات حول الوضع المحترف، يرجى الاطلاع على دليل التثبيت) .2 حددإعداد > إعدادات التلفزيون > الإعدادات العامة > الساعة > وضع ساعة

تلقائية وحدديدوي .

.3 حددالتاريخو الوقتلضبطهما.

4. اضغط على $\blacktriangleright$ ، بشكل متكرر إذا لزم الأمر، لإغلاق القائمة.

المنطقة الزمنية

لتعيين المنطقة الزمنية...

1. وضع المستهلك: تشغيل—اضغط على HOME .<del>f</del>

وضع الضيف: تشغيل—قائمة الضيف: غير متوفرة في هذا الوضع. (للحصول على معلومات حول الوضع المحترف، يرجى الاطلاع على دليل التثبيت) .2 حددإعداد > إعدادات التلفزيون > الإعدادات العامة > الساعة > المنطقة الزمنية.

.3 حدد إحدى المناطق الزمنية.

4. اضغط على<del>د"</del>، بشكل متكرر إذا لزم الأمر، لإغلاق القائمة.

#### مؤقت السكون

باستخدام مؤقّت السكون، يمكنك ضبط التلفزيون بحيث يبدّل تلقائيًا إلى وضع الاستعداد بعد فترة زمنية محددة مسبقًا.

لتعيين مؤقت السكون...

1. وضع المستهلك: تشغيل—اضغط على HOME\_**ft.** 

وضع الضيف: تشغيل $-$ قائمة الضيف: غير متوفرة في هذا الوضع. (للحصول على معلومات حول الوضع المحترف، يرجى الاطلاع على دليل التثبيت) .2 حددإعداد > إعدادات التلفزيون > الإعدادات العامة > مؤقت السكون. باستخدام شريط التمرير، يمكنك ضبط الوقت لغاية 180 دقيقة مع زيادة 5 دقائق كلّ مرة. إذا تم ضبط الوقت إلى 0 دقيقة، فسيتوقف مؤقت السكون عن التشغيل. يمكنك دائمًا إيقاف التلفزيون قبل ذلك الوقت أو إعادة ضبط مؤقت السكون أثناء العد التنازلي.

3. اضغط على→، بشكل متكرر إذا لزم النمر، لإغلاق القانوة.

#### مؤقت إيقاف التشغيل

إذا تلقى التلفزيون إشارة تلفزيونية لكن لم تضغط على أي مفتاح على جهاز التحكم عن بعد في غضون 4 ساعات، يتوقف التلفزيون عن التشغيل تلقائيًا لتوفير استهلاك الطاقة. أيضًا، إذا لم يتلقّ التلفزيون أي إشارة تلفزيونية ولا أي أمر من جهاز التحكم عن بعد لمدة 10 دقائق، يتوقف التلفزيون عن التشغيل تلقائيًا.

 إذا كنت تستخدم التلفزيون كشاشة أو إذا كنت تستخدم جهاز استقبال رقميًا لمشاهدة التلفزيون (جهاز استقبال الإشارات - STB (ولا تستخدم جهاز التحكم

<span id="page-29-0"></span>عن بعد الخاص بالتلفزيون، فعليك إلغاء تنشيط ميزة إيقاف التشغيل التلقائي هذه.

لإلغاء تنشيط مؤقت إيقاف التشغيل...

1. وضع المستملك: تشغيل—اضغط على HOME **A.** وضع الضيف: تشغيل $-$ قائ*مة* الضيف: غير متوفرة في هذا الوضع. (للحصول على معلومات حول الوضع المحترف، يرجى الاطلاع على دليل التثبيت) .2 حددإعداد > إعدادات التلفزيون > الإعدادات العامة > مؤقت إيقاف

التشغيل. .3حدد داخل شريط التمرير لتعديل القيمة. تلغي القيمة 0 (إيقاف تشغيل) تنشيط إيقاف التشغيل التلقائي.

4. اضغط على $\blacktriangleright$ ، بشكل متكرر إذا لزم الأمر، لإغلاق القائمة.

#### الموقع

لتعيين التلفزيون للاستخدام في المنزل...

1. وضع المستملك: تشغيل—اضغط على HOME **A.** 

وضع الضيف: تشغيل $-$ قائهة الضيف: غير متوفرة في هذا الوضع.

(للحصول على معلومات حول الوضع المحترف، يرجى الاطلاع على دليل التثبيت) .2 حددإعداد > إعدادات التلفزيون > الإعدادات العامة > الموقع واضغط على .OK

 .3 حددالمنزل واضغط على OK. 4. اضغط على→، بشكل متكرر إذا لزم الأمر، لإغلاق القائمة.

#### مكان التلفزيون

 كجزء من التثبيت الأولي، يتم تعيين هذا الإعداد إلىعلى حامل للتلفزيون أو على الجدار. إذا قمت بتغيير مكان التلفزيون منذ ذلك الوقت، فيجب ضبط هذا الإعداد وفقًا لذلك التغيير للحصول على أفضل إنتاج للصوت.

1. وضع المستهلك: تشغيل—اضغط على HOME .<del>1</del>

وضع الضيف: تشغيل—قائمة الضيف: غير متوفرة في هذا الوضع. (للحصول على معلومات حول الوضع المحترف، يرجى الاطلاع على دليل التثبيت) .2 حددإعداد > إعدادات التلفزيون > الإعدادات العامة > مكان التلفزيون واضغط

على OK.

.3 حددعلى حامل تلفزيون أو على الجدار.

4. اضغط على⇔، بشكل متكرر إذا لزم الأمر، للغلاق القائمة.

#### إعدادات المصنع

يمكنك إعادة التلفزيون إلى إعدادات التلفزيون الأصلية (إعدادات المصنع).

للعودة إلى الإعدادات الأصلية...

1. وضع المستهلك: تشغيل—اضغط على HOME .<del>ft</del>

وضع الضيف: تشغيل—قانهة الضيف: غير متوفرة في هذا الوضع. (للحصول على معلومات حول الوضع المحترف، يرجى الاطلاع على دليل التثبيت) .2 حددإعداد > إعدادات التلفزيون > الإعدادات العامة > إعدادات المصنع واضغط على OK .

3. اضغط على $\blacktriangleright$ ، بشكل متكرر إذا لزم الأمر، لإغلاق القائمة.

#### إعادة تثبيت التلفزيون

يمكنك إعادة إجراء عملية تثبيت كاملة للتلفزيون. تتم إعادة تثبيت التلفزيون كليًا.

لإعادة إجراء عملية تثبيت كاملة للتلفزيون...

1. وضع الوستهلك: تشغيل—اضغط على HOME **f**f. وضع الضيف: تشغيل—قائمة الضيف: غير متوفرة في هذا الوضع.

(للحصول على معلومات حول الوضع المحترف، يرجى الاطلاع على دليل التثبيت) .2 حددإعداد > إعدادات التلفزيون > الإعدادات العامة > إعادة تثبيت التلفزيون واضغط على OK.

.3 اتبع الإرشادات التي تظهر على الشاشة. قد تستغرق عملية التثبيت بضع دقائق.

#### 12

## المواصفات

#### 12.1

## المواصفات البيئية

#### توفير الطاقة

تجمعالإعدادات الاقتصاديةإعدادات التلفزيون المساعدة للبيئة.

 أثناء مشاهدة القنوات التلفزيونية، اضغط على لفتح الإعدادات الاقتصادية. اضغط على مرة أخرى لإغلاق الإعدادات الاقتصادية.

#### توفير الطاقة

يقوم نمط الصورة هذا بضبط الصورة، ضمن إعداد مثالي يدرك أهمية الطاقة.

#### إيقاف تشغيل الشاشة

إذا أردت الاستماع إلى الموسيقى فقط، فيمكنك إيقاف تشغيل شاشة التلفزيون لتوفير الطاقة.

 حددإيقاف الشاشة واضغط على OK. لإعادة تشغيل الشاشة مرة أخرى، اضغط على أي مفتاح على وحدة التحكم عن بعد.

#### إيقاف التشغيل التلقائي

إذا مرت 4 ساعات من دون أن تضغط على أي مفتاح على جهاز التحكم عن بعد، أو إذا لم يتلقَ التلفزيون أي إشارة لمدة 10 دقائق، فسيتوقف التلفزيون عن التشغيل بشكل تلقائي لتوفير الطاقة.

 إذا كنت تستخدم التلفزيون كشاشة أو إذا كنت تستخدم جهاز الاستقبال الرقمي لمشاهدة التلفزيون (جهاز استقبال الإشارات - STB (ولا تستخدم جهاز التحكم عن بعد الخاص بالتلفزيون، فعليك إيقاف تشغيل ميزة إيقاف التشغيل التلقائي.

 بالإضافة إلىالإعدادات الاقتصادية، تتوفر في التلفزيون أيضًا تقنيات صديقة للبيئة في ما يتعلق باستهلاك الطاقة.

إيقاف تشغيل الأجهزة غير النشطة أوقف تشغيل الأجهزة المتوافقة مع CEC-HDMI EasyLink)التحكم في إلكترونيات المستهلك) غير النشطة.

#### ملصق الطاقة الأوروبي

إن هدف ملصق الطاقة الأوروبي هو إعلامك بفئة توفير استهلاك الطاقة التي ينتمي إليها هذا المنتج. كلما كانت فئة توفير استهلاك الطاقة لهذا المنتج خضراء يكون مستوى الطاقة التي يستهلكها هذا المنتج منخفضة أكثر. يمكنك العثور في هذا الملصق على فئة توفير استهلاك الطاقة ومتوسط استهلاك الطاقة في هذا المنتج عند الاستخدام ومتوسط استهلاك الطاقة لمدة سنة واحدة. كما ستعثر على قيم استهلاك الطاقة لهذا المنتج في موقع Philipsعلى ويب لبلدك على العنوان com.philips.www/ TV

#### ملف المنتج

#### HFL3011 24

- $+A$  : فئة كفاءة استهلاك الطاقة  $A$ +
- حجم الشاشة المرئية : 60 سم / 24 بوصة
- استهلاك الطاقة في وضع التشغيل (واط) : 21 واط
- استهلاك الطاقة السنوي (كيلوواط في الساعة) \* : 31 كيلوواط في الساعة
	- استهلاك الطاقة في وضع الاستعداد (واط) \*\* : 0,30 واط
		- دقة الشاشة (بكسل) : 1366 × 768 بكسل

#### HFL3011 32

 $+A$  : فئة كفاءة استهلاك الطاقة  $A$ +

- حجم الشاشة المرئية : 80 سم / 32 بوصة
- <span id="page-31-2"></span>• استهلاك الطاقة في وضع التشغيل (واط) : 31 واط
- <span id="page-31-1"></span><span id="page-31-0"></span>• استهلاك الطاقة السنوي (كيلوواط في الساعة) \* : 45 كيلوواط في الساعة
	- استهلاك الطاقة في وضع الاستعداد (واط) \*\* : 0,30 واط
		- دقة الشاشة (بكسل) : 1366 × 768 بكسل

#### HFL3011 40

- فئة كفاءة استهلاك الطاقة : A+
- حجم الشاشة المرئية : 102 سم / 40 بوصة
- استهلاك الطاقة في وضع التشغيل (واط) : 46 واط
- استهلاك الطاقة السنوي (كيلوواط في الساعة) \* : 68 كيلوواط في الساعة
	- استهلاك الطاقة في وضع الاستعداد (واط) \*\* : 0,30 واط
		- دقة الشاشة (بكسل) : 1920 × 1080 بكسل

\* استهلاك الطاقة بالكيلوواط في السنة، بناءً على استهلاك طاقة التلفزيون الذي يبقى قيد التشغيل 4 ساعات يوميًا لمدة 365 يومًا. يعتمد استهلاك الطاقة الفعلي على طريقة استخدام التلفزيون.

\*\* عندما يتم إيقاف تشغيل التلفزيون بواسطة جهاز التحكم عن بعد وما من وظيفة نشطة.

#### نهاية الاستخدام

#### التخلص من المنتجات القديمة والبطاريات

تم تصميم منتجك وتصنيعه من مواد ومكونات عالية الجودة يمكن إعادة تصنيعها وإعادة استخدامها.

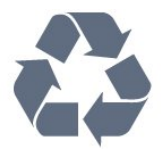

عند إرفاق رمز الحاوية المدولبة هذه بالمنتج، فهذا يعني أن الإرشاد الأوروبي 2002/96/ ECيشمل هذا المنتج.

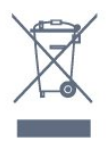

التخلص من المعدات من قبل المستخدمين في المنازل ضمن الاتحاد الأوروبي.

يشير هذا الرمز الظاهر على المنتج أو غلافه إلى أنه يجب عدم التخلص من هذا المنتج إلى جانب النفايات المنزلية الأخرى. بدلاً من ذلك، من مسؤوليتك التخلص من المعدات من خلال تسليمها إلى نقطة جمع مخصصة لتدوير النفايات التي تشمل المعدات الكهربائية والإلكترونية. سيساعد الجمع والتدوير المنفصلين للمعدات أثناء عملية التخلص من النفايات في المحافظة على الموارد الطبيعية والحرص على تدويرها بطريقة تحافظ على صحة الإنسان والبيئة. لمزيد من المعلومات حول الأماكن التي يمكنك أن تضع فيها نفاياتك من المعدات لإعادة تدويرها، يرجى الاتصال بمكتب المدينة المحلي أو خدمة التخلص من النفايات المنزلية أو المتجر الذي اشتريت منه المنتج.

> يُرجى الاطلاع على نظام التجميع المحلي المنفصل لكل من المنتجات الإلكترونية والكهربائية.

يُرجى العمل وفق القوانين المحلية وعدم التخلص من المنتجات القديمة مع النفايات المنزلية العادية. فالتخلص من المنتج القديم بطريقة صحيحة يساعد على منع حدوث تبعات سلبية محتملة تؤثر في البيئة وصحة الإنسان.

يحتوي منتجك على بطاريات يشملها الإرشاد الأوروبي /2006/66 EC، والتي لا يمكن أن يتم التخلص منها مع النفايات المنزلية العادية.

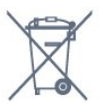

يُرجى الاطلاع على القوانين المحلية المتعلقة بنظام التجميع المنفصل للبطاريات. يساعد التخلص من البطاريات بطريقة صحيحة على منع حدوث تبعات سلبية محتملة تؤثر في البيئة وصحة الإنسان.

#### 12.2

## الاستقبال

- دخل الهوائي: 75 أوم كبل محوري ( 75IEC)
- بطاقات جهاز الموالفة : Hyperband ؛ Channel-S ؛ UHF ؛ VHF
	- ؛ DVB-T2 ؛ K /8COFDM 2K (هوائي ،أرضي (DVB-T : DVB
		- DVB-C(كبل) OAM
		- تشغيل الفيديو التناظري : NTSC ، SECAM ، PAL
		- IEC /ISO (HD /MPEG2 SD : الرقمي الفيديو تشغيل -
		- ) IEC 14496-10 /ISO (HD /MPEG4 SD 13818-2)؛
			- تشغيل الصوت الرقمي ( ISO/ 13818-3 IEC)

#### 12.3

## شاشة عرض

#### النوع

#### حجم الشاشة القطري:

24 - 3011HFL: 60 سم / 24 بوصة 32 - 3011HFL: 80 سم / 32 بوصة 40 - 3011HFL: 102 سم / 40 بوصة

#### دقة الشاشة:

)HFL3011 /32HFL3011 24 لـ (بكسل 768 x - 1366 1920 - x 1080 بكسل(لـ 40 3011HFL)

### دقة الشاشة

#### تنسيقات الفيديو

```
الدقة \mathbb I سرعة التحديث
```

```
• 480 بوصة - 60 هرتز
```

```
• 480 بكسل - 60 هرتز
```

```
• 576 بوصة - 50 هرتز
```

```
• 576 بكسل - 50 هرتز
• 720 بكسل - 50 هرتز، 60 هرتز
```

```
• 1080 بوصة - 50 هرتز، 60 هرتز
```

```
• 1080 بكسل - 24 هرتز، ،25 30 هرتز
```
#### تنسيقات الكمبيوتر

الدقة (من ضمن إعدادات أخرى)

 • 640 x 480 بكسل - 60 هرتز •800 x 600 بكسل - 60 هرتز •1024 x 768 بكسل - 60 هرتز •1280 x 768 بكسل - 60 هرتز

 •1360 x 765 بكسل - 60 هرتز •1360 x 768 بكسل - 60 هرتز •1280 x 1024 بكسل - 60 هرتز •1920 x 1080 بكسل - 60 هرتز

#### 12.4

## الطاقة

<span id="page-32-2"></span>إن مواصفات المنتج عرضة للتغيير دون إشعار مسبق. للحصول على مزيد من التفاصيل المتعلقة بمواصفات هذا المنتج، يمكنك زيارة [support](http://www.philips.com/support) [/](http://www.philips.com/support)[www.philips.com](http://www.philips.com/support) الموقع

#### الطاقة

• مأخذ الطاقة الكهربائية: تيار متناوب 220-240 فولت 10-/+ بالمئة

• درجة الحرارة المحيطة: من 5 إلى 35 درجة مئوية

<span id="page-32-0"></span>• استهلاك الطاقة في وضع الاستعداد : أقل من 0.3 واط • ميزات توفير استهلاك الطاقة : الوضع الاقتصادي، وكتم الصورة (بالنسبة إلى الراديو)، وإيقاف التشغيل التلقائي، وقائمة الإعدادات الاقتصادية.

<span id="page-32-3"></span>يمثّل الجهد الكهربي للطاقة المذكور على لوحة نوع المنتج استهلاك الطاقة أثناء الاستخدام المنزلي العادي ( .2Ed 62087 IEC(. يُستخدم الجهد الكهربي الأقصى للطاقة المذكور بين قوسين، للسلامة الكهربائية ( .Ed 60065 IEC ).7.2

#### 12.5

## المقاييس والوزن

#### HFL3011 24

- بدون حامل للتلفزيون:

<span id="page-32-1"></span>العرض 559.6 مم - الارتفاع 335.8 مم - العمق 44.9 مم - الوزن ± 3.29 كجم

- مع حامل للتلفزيون: العرض 559.6 مم - الارتفاع 344.5 مم - العمق 112 مم - الوزن ± 3.32 كجم HFL3011 32

- بدون حامل للتلفزيون:

العرض 726.5 مم - الارتفاع 425.4 مم - العمق 76.8 مم - الوزن ± 4.88 كجم

- مع حامل للتلفزيون: العرض 726.5 مم - الارتفاع 490.9 مم - العمق 186 مم - الوزن ± 4.96 كجم HFL3011 40

- بدون حامل للتلفزيون: العرض 918 مم - الارتفاع 531.5 مم - العمق 76.8 مم - الوزن ± 8.0 كجم

<span id="page-32-4"></span>- مع حامل للتلفزيون: العرض 918 مم - الارتفاع 596.7 مم - العمق 221.9 مم - الوزن ± 9.98 كجم

#### 12.6

## إمكانية الاتصال

#### جهة التلفزيون الخلفية

- ARC HDCP 2.2 HDMI 1 إدخال
	- HDCP 2.2 HDMI 2 إدخال
		- U .SERV: منفذ الخدمة
- إدخال الصوت ( DVI(: مأخذ ستيريو صغير 3,5 مم
	- إخراج الصوت الرقمي: SPDIF
- YPbPr : Pr Pb Y، صوت يسار/يمين : مقبس ستيريو صغير 3,5 مم
	- USB -
	- هوائي التلفزيون: 75 أوم مزدوج المحور ( IEC)

جانب التلفزيون

- CI: واجهة مشتركة HDCP 2.2 HDMI 3 - إدخال -

USB -

- سماعات الرأس: مقبس ستيريو صغير 3,5 مم

#### 12.7

## الصوت

<span id="page-33-0"></span>- أحادي / ستيريو - تحسين الصوت : صوت مجسم رائع، Sound Clear - طاقة الإخراج: 24 بوصة: 10 واط ( THD @ 10%RMS) 32 بوصة/40 بوصة: 16 واط ( THD @ 10%RMS)

#### $12.8$

## الوسائط المتعددة

ملاحظة: يجب ألا تتجاوز أسماء ملفات الوسائط المتعددة 128 حرفًا.

#### وصلات الوسائط المتعددة المدعومة

<span id="page-33-1"></span>- USB )NTFS )USB ): لا يجب توصيل إلا أجهزة USB التي تستهلك 500 مللي أمبير من الطاقة أو أقل.

#### ملفات الصور المدعومة

- jpeg ، \*.jpg .\* :JPEG -
- png.jpg.jpg .\* :PNG -

#### ملفات الصوت المدعومة

mp3 .\* :MPEG1 -

#### ملفات الفيديو المدعومة

mpeg ، \*.mpg ، \*.mkv ، \*.mov ، \*.mp4 ، \*.avi - \*.

#### تنسيق الترجمة المعتمد

- SRT: دعم لغات متعددة

#### 13

# البرنامج

13.1

## إصدار البرنامج

لعرض إصدار برنامج التلفزيون الحالي...

1. وضع المستهلك: تشغيل—اضغط على HOME .<del>f</del>

وضع الضيف: تشغيل—قائمة الضيف: غير متوفرة في هذا الوضع. (للحصول على معلومات حول الوضع المحترف، يرجى الاطلاع على دليل التثبيت) .2 حددإعداد > إعدادات البرنامج واضغط على OKلعرض معلومات البرنامج الحالي.

3. اضغط على $\blacktriangleright$ ، بشكل متكرر إذا لزو الأمر، لإغلاق القائمة.

## 13.2

## Open source software

 يحتوي هذا التلفزيون على برامج مفتوحة المصدر. تعرض شركة Vision TP V.B Europe المصدر البرمجية التعليمات نسخة تقديم ،الطلب وعند ،هنا . الكاملة الخاصة بحزم البرامج المفتوحة المصدر المحمية بحقوق النشر والمستخدمة في هذا المنتج، الذي يتم طلب مثل هذا العرض له بواسطة التراخيص المعنية.

يبقى هذا العرض صالحًا لمدة تصل لغاية السنوات الثلاث التي تلي شراء المنتج، ويمكن لأي شخص يتلقى هذه المعلومات الاستفادة منه.

للحصول على التعليمات البرمجية المصدر، يُرجى مراسلتنا باللغة الإنجليزية على . . .

[tpvision.com](mailto:open.source@tpvision.com) [@](mailto:open.source@tpvision.com)[open.source](mailto:open.source@tpvision.com) 

#### 13.3

## ترخيص برامج مفتوحة المصدر

## ترخيص برامج مفتوحة المصدر

بيان ترخيص المصدر المفتوح

نصوص رسالات الإعلام والتراخيص لأي برامج مفتوحة المصدر تم استخدامها في هذا المنتج.

هذا مستند يصف توزيع كود المصدر المستخدم في هذا المنتج، والذي يندرج أسفل رخصة جنو العمومية ( GPL(، أو رخصة جنو العمومية الصغرى ( LGPL(، أو أي ترخيص مصدر مفتوح آخر.

يمكن العثور على تعليمات الحصول على كود المصدر لهذا البرنامج في المستندات المرفقة مع هذا المنتج.

 لا تقدم VISION TPأي ضمانات من أي شكل، سواء كانت صريحة أو ضمنية، وذلك يشمل أي ضمانات للملاءمة التجارية أو الملاءمة لغرض معين، لما يتعلق بهذا البرنامج.

 ولا تقدم Vision TPأي دعم لهذا البرنامج. ولا يؤثر ما سبق على ضماناتك وحقوقك القانونية في ما يتعلق بالمنتج (المنتجات) التي قمت بشرائها. ولكنها تسري فقط على كود المصدر هذا المتاح لك.

### libsglite3

SQLite is a C library that implements an SQL database .engine

Programs that link with the SQLite library can have SQL database access without running a separate

.RDBMS process

<span id="page-34-4"></span><span id="page-34-0"></span>libsqlite /package /linuxappfinder.com ://http :Source 3-0

#### libpng

<span id="page-34-1"></span>and ,is extensible ,It supports almost all PNG features has been extensively tested for over 17 years

www.libpng.org ://http : Source

#### libboost

<span id="page-34-2"></span>Provides a repository for free peer-reviewed portable source libraries. The emphasis is on libraries which  $++C$ standard library ++work well with the C

www.boost.org ://http : Source

#### libjpeg (6b)

Libjpeg is a widely used C library for reading and writing .JPEG image files

/libjpeg.sourceforge.net ://http :Source

#### zlib

legally ,general-purpose ,zlib is designed to be a free not covered by any patents -- ,unencumbered -- that is lossless data-compression library for use on virtually .any computer hardware and operating system

www.zlib.net :Source

#### DirectFB

<span id="page-34-3"></span>DirectFB is a thin library that provides hardware input device handling and ,graphics acceleration integrated windowing system with support ,abstraction not ,for translucent windows and multiple display layers .only on top of the Linux Framebuffer Device

DirectFB /github.com ://https : Source

#### FFMpeg (0.6)

convert and stream ,Cross-platform solution to record audio and video. It includes libavcodec - the leading video codec library /audio

www.ffmpeg.org ://http : Source

#### Log4c

syslog ,Log4c is a library of C for flexible logging to files and other destinations. It is modeled after the Log for staying as close to their API as is ,Java library reasonable. Here is a short introduction to Log4j which .and design rationale ,describes the API

log4c.sourceforge.net ://http : Source

libmtd

MTD development is kept in GIT and managed .according to standard Linux development practices

www.linux-mtd.infradead.org ://http : Source

iconv

for use ,implementation ()This library provides an iconv or whose ,t have one 'on systems which don .to Unicode /implementation cannot convert from

libiconv /GerHobbelt /github.com ://https : Source

libcurl

libcurl is a free and easy-to-use client-side URL transfer Gopher ,FTPS ,FTP ,FILE ,supporting DICT ,library POP3 , LDAPS , LDAP , IMAPS , IMAP , HTTPS , HTTP , SMTPS ,SMTP ,SFTP ,SCP ,RTSP ,RTMP ,POP3S , .Telnet and TFTP ,

/libcurl /curl.haxx.se ://https : Source

libexif

the simple command line ,the EXIF parsing library. exif interface to libexif. ... as libexif source tarball releases

libexif.sourceforge.net ://http : Source

openssl

OpenSSL is an open source project that provides a and full-featured toolkit for ,commercial-grade ,robust and Secure Sockets )TLS (the Transport Layer Security protocols. It is also a general purpose )SSL (Layer .cryptography library

www.openssl.org ://https : Source

uchardet

An encoding detector library ported from Mozilla

uchardet /BYVoid /github.com ://https :Source

webkit

App ,WebKit is the web browser engine used by Safari and Linux ,iOS ,and many other OS X ,Store .applications

webkit.org ://https : Source

## استكشاف الأخطاء وإصلاحها

## والدعم

#### 14.1

## استكشاف الأخطاء وإصلاحها

### القنوات

لم يتم العثور على أي قنوات رقمية أثناء التثبيت

 راجع المواصفات الفنية للتأكد من أن التلفزيون الخاص بك يدعم T-DVB أو C-DVBفي بلدك. تأكد من توصيل كل الكابلات بطريقة صحيحة ومن تحديد الشبكة الصحيحة.

لا تظهر القنوات التي تم تثبيتها مسبقًا في لائحة القنوات

تأكد من اختيار لائحة القنوات الصحيحة.

## عام

تعذّر بدء تشغيل التلفزيون

- افصل كبل الطاقة عن مأخذ الطاقة. انتظر دقيقة واحدة ثم أعِد توصيل الكبل. - تأكد من أن كبل الطاقة موصول بإحكام.

صوت صرير عند بدء التشغيل أو إيقاف التشغيل

عند سماع صوت صرير يصدر عن هيكل التلفزيون عند بدء تشغيل التلفزيون أو إيقاف تشغيله أو إدخاله في وضع الاستعداد. يعود سبب صوت الصرير هذا إلى التمدد والانقباض الطبيعيين اللذين يحدثان في التلفزيون عندما يبرد أو يسخن. ولا يؤثر ذلك في أداء التلفزيون.

لا يستجيب التلفزيون لجهاز التحكم عن بعد

يتطلب بدء تشغيل التلفزيون بعض الوقت. خلال هذا الوقت، لن يستجيب التلفزيون لجهاز التحكم عن بعد أو عناصر تحكم التلفزيون. وهذا سلوك عادي. إذا استمر التلفزيون في عدم الاستجابة لجهاز التحكم عن بعد، فيمكنك التحقق من عمل جهاز التحكم عن بعد بواسطة كاميرا هاتف محمول. ضع الهاتف في وضع الكاميرا ووجّه جهاز التحكم عن بعد نحو عدسة الكاميرا. إذا ضغطت على أي مفتاح على جهاز التحكم عن بعد ولاحظت وميض ضوء LEDبالأشعة تحت الحمراء عبر الكاميرا، فهذا يعني أن جهاز التحكم عن بعد يعمل. يجب فحص التلفزيون. إذا لم تلاحظ الوميض، فقد تكون وحدة التحكم عن بعد مكسورة أو بطارياتها منخفضة. لا تكون طريقة التحقق من وحدة التحكم عن بعد هذه ممكنة في وحدات التحكم عن بعد المقترنة لاسلكيًا بالتلفزيون.

يعود التلفزيون إلى وضع الاستعداد بعد ظهور شاشة البدء من Philips

 عندما يكون التلفزيون في وضع الاستعداد، تظهر شاشة البدء من Philips ، ثم يعود التلفزيون إلى وضع الاستعداد، وهذا سلوك عادي. عند فصل التلفزيون عن مصدر الطاقة ثم إعادة توصيله به، تظهر شاشة البدء عند عملية بدء التشغيل التالية. لتشغيل التلفزيون من وضع الاستعداد، اضغط على جهاز التحكم عن بعد أو على التلفزيون.

#### يستمر وميض ضوء وضع الاستعداد

 افصل كبل الطاقة عن مأخذ الطاقة. انتظر 5 دقائق قبل إعادة توصيل كبل الطاقة. إذا حدث الوميض من جديد، فاتصل بقسم العناية بمستهلكي أجهزة تلفزيون Philips.

قائمة لغة غير صحيحة

عاود تغيير اللغة إلى لغتك.

1. وضع المستهلك: تشغيل—اضغط على HOME <del>A</del>.

وضع الضيف: تشغيل—قائهة الضيف: غير متوفرة في هذا الوضع.

<span id="page-36-2"></span><span id="page-36-1"></span><span id="page-36-0"></span>(للحصول على معلومات حول الوضع المحترف، يرجى الاطلاع على دليل التثبيت) .2 حددإعداد > إعدادات التلفزيون > المنطقة واللغة > لغة القائمة واضغط على OK.

.3 حدد اللغة المطلوبة واضغط على OK.

4. اضغط على→، بشكل متكرر إذا لزم الأمر، للإغلاق القائمة.

#### الصورة

لا صورة / الصورة مشوهة

- تأكد من الهوائي موصول بالتلفزيون بشكل صحيح.
- تأكد من اختيار الجهاز الصحيح ليكون مصدر العرض.
- تأكد من أن المصدر أو الجهاز الخارجي موصول بشكل صحيح.

صوت بدون صورة

- تأكد من تعيين إعدادات الصورة بشكل صحيح.

استقبال هوائي ضعيف

- تأكد من الهوائي موصول بالتلفزيون بشكل صحيح.

- يمكن لمكبرات الصوت وأجهزة الصوت غير المؤرضة ومصابيح النيون والمباني العالية والأجسام الكبيرة الحجم الأخرى أن تؤثّر في جودة الاستقبال. حاول تحسين جودة الاستقبال بتغيير اتجاه الهوائي أو وضع الأجهزة بعيدًا عن التلفزيون، إذا أمكن.

- إذا كان الاستقبال سيئًا على قناة واحدة فقط، فاضبط هذه القناة.

جودة الصورة من الجهاز سيئة

- تأكد من أن الجهاز موصول بشكل صحيح.
- تأكد من تعيين إعدادات الصورة بشكل صحيح.

حدوث تغيير في إعدادات الصورة بعد مرور برهة قصيرة

 تأكد من تعيينالموقع إلى المنزل. يمكنك تغيير الإعدادات وحفظها في هذا الوضع.

ظهور شعار تجاري

تأكد من تعيينالموقع إلى المنزل.

الصورة غير متلائمة مع الشاشة

قم بالتغيير إلى تنسيق صورة مختلف. اضغط على مفتاح SETTINGS من وحدة التحكم عن بعد للوصول إلى الإعدادات السريعة، ثم حددتنسيق الصورة لتنفيذ عمليات الضبط.

تنسيق الصورة يتغير على نحو مستمر مع القنوات المختلفة

حدد تنسيق صورة غير & quot;تلقائي& quot.;

موضع الصورة غير صحيح

قد لا تكون بعض إشارات الصورة الصادرة من بعض الأجهزة متلائمة مع الشاشة بشكل صحيح. افحص إخراج إشارة الجهاز المتصل.

صورة الكمبيوتر غير ثابتة

تأكد من أن الكمبيوتر يستخدم دقة الشاشة ومعدل التحديث المعتمدين.

#### الصوت

الصوت غير موجود أو جودته ضعيفة

إذا لم يتم اكتشاف أي إشارة صوتية، فسيقوم التلفزيون بإيقاف إخراج الصوت بشكل تلقائي - ولا يشير ذلك إلى عطل.

- تأكد من ضبط إعدادات الصوت بشكل صحيح.

- تأكد من توصيل كل الكبلات بشكل صحيح.

- تأكد من عدم كتم الصوت أو ضبطه على صفر.

- تأكد من توصيل إخراج صوت التلفزيون بمأخذ إدخال الصوت في جهاز المسرح المنزلي.

- يجب سماع الصوت من مكبرات صوت المسرح المنزلي.

 -قد تتطلب بعض الأجهزة تمكين إخراج صوت HDMI يدويًا. إذا كان إخراج صوت HDMI ممكّنًا، ولكنك مع ذلك لم تسمع أي صوت، فحاول تغيير تنسيق الصوت الرقمي للجهاز إلى PCM)نوع تضمين الشفرة النبضية). للحصول على الإرشادات، يمكنك الرجوع إلى الوثائق المصاحبة للجهاز.

#### التوصيلات

HDMI

 - يُرجى الملاحظة أن دعم HDCP) حماية المحتوى الرقمي ذي عرض نطاق ترددي عالٍ) من شأنه تأخير الوقت الذي يحتاجه التلفزيون لعرض المحتوى من جهاز HDMI.

 - إذا لم يتعرف التلفزيون على جهاز HDMIولم تظهر أي صورة، فحاول تبديل المصدر من جهاز إلى آخر، ثم العودة إلى الجهاز السابق ثانية.

> - إذا حدث تقطع في الصوت، فتأكد من صحة إعدادات الإخراج من جهاز HDMI.

 - في حالة استخدام محول HDMI إلى DVI أو كبل HDMI إلى DVI ، تأكد من توصيل كبل صوت إضافي بمنفذ إدخال الصوت IN AUDIO)مأخذ صغير فقط)، إذا كان متوفرًا.

تعذّر عمل EasyLink

 - تأكد من توافق أجهزة HDMI مع CEC-HDMI ؛ فمميزات EasyLink لا تعمل إلا مع الأجهزة المتوافقة مع CEC-HDMI.

لا يظهر رمز مستوى الصوت

- يُعد هذا السلوك عاديًا في حالة توصيل جهاز صوت CEC-HDMI.

عدم ظهور الصور وملفات الفيديو والموسيقى من جهاز USB

 - تأكد من إعداد جهاز تخزين USBبحيث يكون متوافقًا مع فئة التخزين كبير السعة، كما هو موضح في وثائق جهاز التخزين.

- تأكد من أن جهاز تخزين USBمتوافق مع التلفزيون.

- تأكد من أن التلفزيون يدعم تنسيقات ملفات الصوت والصورة.

تشغيل متقطع لملفات USB

 - قد يؤدي أداء النقل لجهاز تخزين USBإلى تقييد معدّل نقل البيانات إلى التلفزيون، مما يتسبب في رداءة جودة التشغيل.

#### $14.2$

## التسجيل

<span id="page-37-1"></span>سجّل جهاز التلفزيون واستفد من مجموعة من الفوائد منها ميزة الدعم الكامل (بما فيها التنزيلات) والوصول المميز إلى المعلومات المتعلقة بالمنتجات الجديدة والاستفادة من العروض والحسومات الخاصة وفرص الفوز بجوائز عديدة وحتى المشاركة في استطلاعات الرأي الخاصة حول المنتجات المطروحة حديثًا في الأسواق.

welcome /www.philips.com إلى انتقل

#### 14.3

## تعليمات عبر إنترنت

<span id="page-37-3"></span> لحل أي مشكلة تتعلق بتلفزيون Philips، بإمكانك مراجعة قسم الدعم عبر إنترنت. ويمكنك تحديد لغتك وإدخال رقم طراز المنتج.

. support /www.philips.com إلى انتقل

على موقع الدعم، يمكنك العثور على رقم الهاتف الخاص ببلدك للاتصال بنا، كما يمكنك العثور على الإجابات على الأسئلة المتداولة. في بعض البلدان، يمكنك الدردشة مع أحد المتعاونين معنا وطرح أسئلتك عليه مباشرة أو عبر البريد الإلكتروني.

<span id="page-37-2"></span>يمكنك تنزيل البرامج التلفزيونية الجديدة أو الدليل لقراءته على الكمبيوتر.

14.4

## العناية بالمستهلك / إصلاح

للحصول على الدعم والإصلاح، اتصل بالخط الساخن للعناية بالمستهلك في بلدك.

ابحث عن رقم الهاتف في الوثائق المطبوعة الواردة مع التلفزيون. أو راجع موقع الويب على العنوان com.philips.www/ support .

رقم طراز التلفزيون ورقمه التسلسلي

قد يُطلب منك توفير رقم طراز منتج التلفزيون ورقمه التسلسلي. ويمكنك العثور عليهما على ملصق الحزمة أو على ملصق النوع في جهة التلفزيون الخلفية أو السفلى.

#### تحذير

<span id="page-37-0"></span>لا تحاول إصلاح التلفزيون بنفسك، فقد يؤدي ذلك إلى تعريضه لأضرار خطيرة أو غير قابلة للإصلاح، أو إلى إبطال الضمان.

# السلامة والعناية

# 15.1

15

## أمان

#### مهم

اقرأ كل إرشادات السلامة وافهمها قبل استخدام التلفزيون. إذا تسبّب عدم اتباع الإرشادات في حدوث أي ضرر، فلن تنطبق بنود الضمان.

## اعمل على تثبيت التلفزيون بإحكام لتفادي سقوطه

استخدم دائمًا دعامة تثبيت التلفزيون بالجدار لتثبيته بإحكام بهدف تفادي سقوطه. قم بتركيب الدعامة وثبّت التلفزيون عليها بإحكام حتى لو كنت تضع التلفزيون على الأرض.

يمكنك العثور على إرشادات التثبيت في دليل البدء السريع المتوفر مع التلفزيون. إذا فقدت هذا الدليل، يمكنك تنزيله من الموقع التالي [com.philips.www](http://www.philips.com) استخدم رقم نوع المنتج الخاص بالتلفزيون للبحث عن دليل البدء السريع وتنزيله.

## خطر حدوث صدمة كهربائية أو نشوب حريق

• لا تعرّض أبدًا التلفزيون للمطر أو المياه. لا تضع أبدًا حاويات سوائل، مثل أواني الزهور بالقرب من التلفزيون.

إذا انسكبت السوائل على أو داخل التليفزيون، فافصل التليفزيون عن مأخذ الكهرباء على الفور.

 اتصل بقسم العناية بمستهلكي أجهزة تلفزيون Philips لفحص التلفزيون قبل الاستخدام.

• لا تعرّض أبدًا التلفزيون أو جهاز التحكم عن بعد أو البطاريات لدرجات حرارة مفرطة. لا تضعها أبدًا بالقرب من الشموع المضاءة أو اللهب المكشوفة أو أي مصدر حرارة آخر، بما في ذلك أشعة الشمس المباشرة.

• احرص ألا تُدخل أبدًا أشياء في فتحات التهوية أو الفتحات الأخرى الموجودة على التليفزيون.

 $\Box$  لا تضع أبدًا أشياء ثقيلة الوزن على سلك الطاقة.

• تفادَ فرض أي قوة على قوابس الطاقة. فقد تتسبب قوابس الطاقة غير محكمة التثبيت في حدوث تقوس كهربائي أو نشوب حريق. احرص على ألا يتم الضغط على سلك الطاقة أثناء إدارة شاشة التلفزيون.

• لفصل التلفزيون عن طاقة المأخذ الرئيسي، يجب فصل قابس الطاقة الخاص بالتلفزيون. وعند فصل الطاقة، قم دائمًا بسحب قابس الطاقة وليس السلك. احرص على أن تتوفر لديك إمكانية الوصول إلى قابس الطاقة وسلك الطاقة ومأخذ الطاقة في كل الأوقات.

## خطر حدوث إصابة أو تلف بالتلفزيون

• من الضروري وجود شخصين لرفع وحمل التلفزيون الذي يزيد وزنه عن 25 كجم أو 55 رطلا.ً

• إذا قمت بتثبيت التلفزيون على حامل، فاستخدم الحامل المزوّد فقط. قم بتثبيت التلفزيون على الحامل بإحكام.

وضع التلفزيون على سطحٍ مستوٍ قادر على تحمّل وزن التلفزيون والحامل. • عند تثبيت التلفزيون على الحائط، تأكد من قدرة دعامة التثبيت على الحائط على تحمّل وزن التلفزيون بشكل آمن. لا تتحمّل شركة Vision TPحادث أي مسؤولية

أو إصابة أو تلف ناجم عن تثبيت التلفزيون على الحائط بطريقة غير صحيحة. • إنّ بعض أجزاء هذا المنتج مصنوعة من الزجاج. تعامل معها بعناية لتجنب

الإصابة بجروح أو تلف المنتج.

خطر إلحاق ضرر بالتلفزيون!

<span id="page-38-3"></span><span id="page-38-1"></span><span id="page-38-0"></span>قبل توصيل التلفزيون بمأخذ الطاقة، تأكد من أن الجهد الكهربائي يطابق القيمة المطبوعة في الجهة الخلفية من التلفزيون. لا تقم أبدًا بتوصيل التلفزيون بمأخذ الطاقة إذا كان الجهد الكهربائي مختلفًا.

## خطر التعرض للإصابة

اتبع هذه الاحتياطات لتجنب سقوط التلفزيون والتعرض للإصابة:

• لا تضع التلفزيون أبدًا على سطح مغطى بقطعة قماش أو مادة أخرى يمكن سحبها بعيدًا.

• تأكد من عدم وجود أي شي من التليفزيون معلق على حافة سطح التركيب. • لا تضع التلفزيون أبداً على قطع أثاث طويلة (مثل خزانة الكتب) بدون تثبيت كل من قطع الأثاث والتلفزيون على الحائط أو استخدام دعامة مناسبة.

• أخبر الأطفال بأخطار التسلق على الأثاث للوصول إلى التلفزيون.

خطر ابتلاع البطاريات !

قد يحتوي جهاز التحكم عن بعد على بطاريات على شكل قطع نقدية معدنية يمكن للأطفال الصغار ابتلاعها بسهولة. يرجى حفظ هذا البطاريات بعيداً عن متناول الأطفال بشكل دائم.

## خطر الحرارة المفرطة!

لا تثبّت التلفزيون أبدًا في مكان محصور. اترك دائمًا مسافة من 10 سنتيمترات أو 4 بوصات على الأقل حول التلفزيون لضمان التهوية المناسبة. احرص على ألا تؤدي الستائر أو أي أشياء أخرى إلى تغطية فتحات تهوية التلفزيون.

### العواصف الرعدية

افصل التليفزيون عن مأخذ الكهرباء والهوائي قبل العواصف الرعدية. أثناء العواصف الرعدية، لا تلمس أي جزء من التليفزيون أو سلك الكهرباء أو كابل الهوائي.

### خطر إلحاق الضرر بحاسة السمع

تجنب استخدام سماعات الأذن أو سماعات الرأس بمستوى صوت مرتفع أو لفترات طويلة.

### درجات الحرارة المنخفضة

إذا تم نقل التلفزيون في درجات حرارة أقل من 5 درجات مئوية أو 41 درجة فهرنهايت، فانزع غلاف التلفزيون وانتظر حتى تصل درجة حرارته إلى درجة حرارة الغرفة قبل توصيله بمأخذ الطاقة.

### الرطوبة

<span id="page-38-2"></span>في الحالات النادرة، وبحسب درجة الحرارة ونسبة الرطوبة، قد يظهر تكاثف طفيف على الزجاج الأمامي للتلفزيون (في بعض الطرازات). لتجنب حدوث ذلك، لا تعرّض التلفزيون لأشعة الشمس المباشرة أو السخونة أو الرطوبة المرتفعة. وسيختفي التكاثف تلقائيًا في حال حدوثه بعد بضع ساعات من تشغيل التلفزيون. لن تلحق رطوبة التكاثف أي ضرر بالتلفزيون، ولن تتسبّب في حدوث قصور في أدائه.

#### $\frac{1}{15.2}$

## العناية بالشاشة

• لا تلمس الشاشة أبدًا أو تدفعها أو تحكها أو تضربها بأي شيء.

• افصل التليفزيون قبل التنظيف.

<span id="page-39-0"></span>• احرص على تنظيف التلفزيون بلطف باستخدام قطعة قماش ناعمة ورطبة. لا تستخدم أبدًا مواد كالكحول أو المواد الكيميائية أو المنظفات المنزلية على التلفزيون.

• لتفادي التشوه وبهت الألوان، امسح قطرات الماء بأسرع ما يمكن.

• تجنب عرض الصور الثابتة. فالصور الثابتة تبقى معروضة على الشاشة لفترة طويلة من الوقت. تتضمن الصور الثابتة القوائم على الشاشة والأشرطة السوداء وعرض الوقت إلخ. إذا توجب عليك استخدام الصور الثابتة، فخفف درجة تباين الشاشة وسطوعها لتجنب إلحاق الضرر بها.

# أحكام الاستخدام

16.1

16

## شروط الاستخدام - التلفزيون

. كل الحقوق محفوظة. TP Vision Europe B.V 2016 ©

تم طرح هذا المنتج في السوق من قبل شركة TP Vision Europe B.V . إحدى الشركات التابعة لها، والمُشار إليها هنا فيما بعد بالاسم Vision TP ، الشركة المصنّعة للمنتج. إن شركة Vision TP هي الضامن بالنسبة للتلفزيون الذي تم حزم هذا الكتيب معه. إن Philips Emblem Shield Philips هما عبارة عن علامتين تجاريتين مسجّلتين لشركة Philips Koninklijke .N.V

 إن المواصفات عرضة للتغيير من دون أي إشعار. وتُعد العلامات التجارية ملك شركة V.N Philips Koninklijke أو مالكيها المعنيين. وتحتفظ TP Visionبحقها في تغيير المنتجات في أي وقت دون أن تكون ملزمة بضبط المعدات السابقة وفقًا لذلك.

 من المفترض أن تكون المواد المكتوبة التي تم حزمها مع التلفزيون والكتيّب المخزن في ذاكرة التلفزيون أو الذي يتم تنزيله من موقع Philipsعلى ويب <u>support [/](http://www.philips.com/support)www.philips.com م</u>ناسبة للغرض المقصود من استخدام النظام.

 إن المواد الموجودة في هذا الدليل مناسبة لاستخدام النظام ضمن الهدف المنشود. في حال تم استخدام المنتج، أو وحداته أو إجراءاته المستقلة لأغراض غير تلك المحددة هنا، يجب الحصول على تأكيد بصلاحيتها وملاءمتها لتلك الأغراض. تضمن شركة Vision TP أن المواد ذاتها لا تنتهك أي براءة اختراع أمريكية. لا يوجد أي ضمانات أخرى صريحة أو ضمنية. لا تتحمل شركة Vision TP أي مسؤولية عن أي أخطاء في محتوى هذا المستند أو أي مشاكل تنتج عن محتوى هذا المستند. سيتم تصحيح الأخطاء التي يتم تبليغ Philips عنها، كما سيتم نشرها على موقع دعم Philipsعلى الويب في أقرب وقت ممكن.

شروط الضمان - خطر حدوث إصابة أو تلف بالتلفزيون أو إبطال الضمان! لا تحاول أبدًا إصلاح التلفزيون بنفسك. استخدم التلفزيون وملحقاته فقط بما يتلاءم مع الغرض المقصود من استخدامها والذي حددته الشركة المصنّعة. تشير إشارة التنبيه المطبوعة في جهة التلفزيون الخلفية إلى خطر حدوث صدمة كهربائية. لا تنزع أبدًا غطاء التلفزيون. اتصل دائمًا بقسم العناية بمستهلكي أجهزة تلفزيون Philipsللحصول على خدمات أو إصلاحات. يتوفر رقم الهاتف في الوثائق المطبوعة المتوفرة مع التلفزيون. أو راجع موقع الويب com.philips.www/ support وحدد بلدك إذا لزم الأمر. سيتم إبطال الضمان نتيجة أي عملية محظورة صراحة في هذا الدليل، أو أي عمليات ضبط وإجراءات تجميع المنتج غير الموصى بها أو غير المصرّح بها في هذا الدليل.

#### نقاط البيكسل

 إن منتج LCD/ LEDهذا مزود بعددٍ كبيرٍ من نقاط البكسل الملونة. وعلى الرغم من وجود 99,999% من نقاط البكسل الفعالة أو أكثر، إلا أنّ النقاط السوداء أو نقاط الضوء الساطع (أحمر أو أخضر أو أزرق) قد تظهر بشكلٍ مستمرٍّ على الشاشة. ويُعد هذا الأمر من خصائص بنية الشاشة (ضمن معايير الصناعة الشائعة) وليس بمثابة عطلٍ في المنتج.

#### التوافق مع متطلبات الاتحاد الأوروبي ( CE)

 تقرّ V.B Europe Vision TP التلفزيون هذا أن ،المستند هذا بموجب .، يتوافق مع المتطلبات الأساسية وغيرها من الأحكام ذات الصلة الخاصة بالتوجيهات EC /2006/95و) EMC ) EC ) و2004/108/RTTE (EC 1999/5/ (الجهد الكهربائي المنخفض) و/2009/125 EC)تصنيف الطاقة) ).RoHS ) EC /2011/65و

ابتداءً من يونيو ،2016 ستصبح التوجيهات التالية صالحة /2014/53 EU (توجيه حول الأجهزة اللاسلكية) و/2009/125 EC)توجيه حول التصميم المراعي للبيئة) و/2010/30 EU)توجيه حول تصنيف الطاقة) و/2011/65 EC) توجيه حول الحد من استخدام المواد الخطرة)

#### التوافق مع EMF

<span id="page-40-3"></span><span id="page-40-1"></span><span id="page-40-0"></span> تقوم شركة Vision TP بتصنيع وبيع الكثير من المنتجات الموجهة للمستهلكين، والتي لها بشكل عام القدرة على إرسال واستقبال إشارات كهرومغناطيسية، مثلها مثل أي جهاز إلكتروني. ومن بين مبادئ العمل الرائدة التي تنتهجها شركة Vision TPاتخاذ كل تدابير الصحة والسلامة اللازمة للمنتجات الخاصة بنا، للامتثال لكل المتطلبات القانونية السارية وللالتزام بمعايير المجالات الكهرومغناطيسية ( EMF (السارية وقت إنتاج هذه المنتجات.

 وتلتزم Vision TP بتطوير المنتجات التي لا تؤثر على الصحة سلبًا وإنتاجها وتسويقها. وتؤكد شركة Vision TP أن التعامل الصحيح مع منتجاتها واستخدامها بما يتوافق مع الغرض المقصود منها يجعل استخدامها آمنًا وفقًا للأدلة العلمية الصحيحة المتوفرة اليوم. تؤدي Vision TPدورًا حيويًا في تطوير معايير المجالات الكهرومغناطيسية ( EMF ( ومعايير السلامة الدولية، بما يمكّن Vision TPمن توقع تطورات أفضل في عملية وضع المعايير لإدراجها مبكرًا في منتجاتها.

<span id="page-40-2"></span>ine Uygundur ğnetmeli öEEE Y :rkiye Cumhuriyeti üT

#### 16.2

## حقوق الطبع والنشر

### HDMI

#### ®HDMI

HDMI High-Definition Multimedia Interface HDMI ّإن وشعار HDMI عبارة عن علامات تجارية أو علامات تجارية مسجّلة لـ HDMI LLC Licensingفي الولايات المتحدة الأميركية وبلدان أخرى.

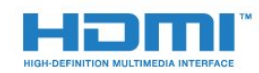

## Dolby

#### ®Dolby

 تم التصنيع بموجب ترخيص من قبل Laboratories Dolby . Dolby ورمز D المزدوج هما علامتان تجاريتان لـ Laboratories Dolby.

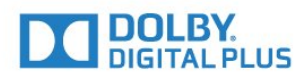

## برامج MHEG

 تعود ملكية حقوق النشر في برنامج MHEG) البرنامج) المضمنة في هذا التلفزيون (هذا المنتج) والمضمنة لتمكينك من استخدام ميزات التلفزيون التفاعلية لك يحق .)المالك(T CLIENT SYSTEMS LIMITED ;amp &S إلى استخدام هذه البرامج في ما يتعلق بهذا المنتج فقط.

## Kensington

(عند الاقتضاء)

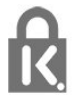

 إن Kensington Saver Micro عبارة عن علامتين تجاريتين مسجّلتين في الولايات المتحدة لشركة World ACCOمع التسجيلات الصادرة والتطبيقات المعلّقة في بلدان أخرى حول العالم.

## علامات تجارية أخرى

كل العلامات التجارية المسجلة وغير المسجلة الأخرى تعود ملكيتها لمالكيها المعنيين.

# فهرس<br>c

[المشروط الوصول وحدة - CAM 7](#page-6-2) [7 CI+](#page-6-2) [29 Clear Sound](#page-28-1) [7 CVBS](#page-6-2)D [\(الرقمي المرئي البث\) DVB 18](#page-17-4) [18 DVB، إعدادات](#page-17-4) E [6 EasyLink](#page-5-0) [إعدادات ،EasyLink 6](#page-5-0) [5 EasyLink، توصيلة](#page-4-2) H [5 HDMI ARC](#page-4-2)ت O[27 تقليل التشوه في MPEG](#page-26-1) [35 Open source software](#page-34-4)S [27 Super resolution](#page-26-1)ف فتحة الواجهة المشتركة 7<br>**ق** [قنوات، إعادة تثبيت 18](#page-17-4) [قناة الراديو 15](#page-14-3) [قناة، مشاكل 37](#page-36-2) [قناة، تبديل 15](#page-14-3) ل[9 قرص Blu-ray، توصيل](#page-8-2) [لغة الصوت 16](#page-15-0) لغة، صوت 16<br>م [مقاطع فيديو، تشغيل 23](#page-22-4) [مكان التلفزيون 30](#page-29-0) [مكبر صوت، نظام الصوت 28](#page-27-0) [ملصق الطاقة الأوروبي 32](#page-31-2) [مؤقت إيقاف التشغيل 22](#page-21-4) [مؤقت إيقاف التشغيل 12](#page-11-5) [مؤقت السكون 22](#page-21-4) [مؤقت السكون 12](#page-11-5) [10 محرك أقراص محمول USB، توصيل](#page-9-3) [مزامنة الصوت والفيديو 8](#page-7-1) [مزامنة الصوت إلى الفيديو 8](#page-7-1) [مسافة المشاهدة 3](#page-2-6) [مستوى صوت سماعات الرأس 28](#page-27-0) [مسح التردد 19](#page-18-0) [معدل الرموز 19](#page-18-0)<br>ن [نمط الصوت 28](#page-27-0) [نمط الصورة 25](#page-24-2)

[نهاية الاستخدام 32](#page-31-2) [نظام مسرح منزلي، قنوات متعددة 9](#page-8-2) [نظام مسرح منزلي، توصيل 8](#page-7-1)

<span id="page-42-0"></span>[نظام مسرح منزلي، ضبط مستوى الصوت 9](#page-8-2) نظام المسرح المنزلي، مشاكل 9<br>و [7 وحدة الوصول المشروط CAM، تثبيت](#page-6-2) [وحدة تحكم بالألعاب، توصيل 10](#page-9-3) [وضع معدل الرموز 19](#page-18-0) [وضع الاستعداد 12](#page-11-5) و<mark>ضع الص</mark>وت ال*وح*يط 28<br>Y [6 Y Pb Pr،](#page-5-0) أصوت إ[أحكام الاستخدام 41](#page-40-3) [إيقاف تشغيل الشاشة 32](#page-31-2) ا<sub>ل</sub>شادات سلاوة 39<br>ا [اللون 25](#page-24-2) [اللون، تحسين اللون 26](#page-25-0) [اللون، درجة حرارة الألوان 26](#page-25-0) [الموقع 30](#page-29-0) [النص 16](#page-15-0) [النص الرقمي 16](#page-15-0) [الوضوح 25](#page-24-2) [الوضوح، تقليل التشويش 27](#page-26-1) [الإصلاح 38](#page-37-3) [الإعدادات البيئية 32](#page-31-2) [38 الاتصال بشركة Philips](#page-37-3) [البرنامج، ضبط 20](#page-19-3) [التنسيق والحواف 27](#page-26-1) [التنسيق والحواف، نقل الصورة 27](#page-26-1) [التنسيق والحواف، حواف الشاشة 27](#page-26-1) [التباين 25](#page-24-2) [التباين، أوضاع التباين 26](#page-25-0) [التباين، التباين الديناميكي 26](#page-25-0) [التباين، السطوع 26](#page-25-0) [التباين، تباين الفيديو 26](#page-25-0) [التباين، جاما 27](#page-26-1) [الترجمات 15](#page-14-3) [التشغيل 12](#page-11-5) [التشغيل والإيقاف 12](#page-11-5) [الجهير 28](#page-27-0) [27 الحدة، خفض عيوب MPEG](#page-26-1) [الدعم عبر إنترنت 38](#page-37-3) [الساعة 22](#page-21-4) [السطوع 26](#page-25-0) [الطنين الثلاثي 28](#page-27-0) [العناية بالمستهلك 38](#page-37-3) العناية بالشاشة 40<br>ت

#### [تقليل التشويش 27](#page-26-1) [تلتيكست 16](#page-15-0) [توصيل الطاقة 3](#page-2-6) [توصيلة الهوائي، تلميحات 5](#page-4-2) [تباين الإضاءة الخلفية 25](#page-24-2) [تردد الشبكة 19](#page-18-0) [تسجيل منتجك 38](#page-37-3)

#### ج [جاما 27](#page-26-1)

## خ

[7 خرج الصوت - بصري](#page-6-2)

#### د

[دليل التلفزيون، ساعة 22](#page-21-4) [دعم، عبر إنترنت 38](#page-37-3)

#### س

[سمّاعات رأس 11](#page-10-2) [سماعات تلفاز 28](#page-27-0) [ساعة التلفزيون 22](#page-21-4)

#### ص

[صوت مجسم رائع 28](#page-27-0) [صوت، مشاكل 38](#page-37-3) [صور، عرض شرائح 23](#page-22-4) [صورة، لون 25](#page-24-2) [صورة، مشاكل 37](#page-36-2) [صورة، الوضوح 25](#page-24-2) [صورة، تباين الإضاءة الخلفية 25](#page-24-2)

#### ض

[ضبط مستوى الصوت تلقائيًا 28](#page-27-0) [ضبط مستوى الصوت تلقائيًا 29](#page-28-1) [ضعيفو السمع 16](#page-15-0)

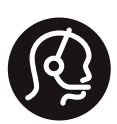

## **Contact information**

Armenia  $0 - 800 - 01 - 004$ 

Austria/Österreich 0150 2842133

Belarus/Беларусь 8 10 800 2000 00 04

Belgium/België/Belgique 02 7007360

Bulgaria/България 0 0800 1154426 +359 2 4916273

Croatia/Hrvatska 0800 222 782

Czech Republic/Česká republika 800 142100

Denmark/Danmark 352 587 61

Estonia/Eesti Vabariik 800 0044 307

Finland/Suomi 09 229 019 08

France 01 57324070

Germany 0696 640 4383

Greece/Ελλάδα 0 0800 3122 1223 **Greece Cyprus** 800 92 256

Hungary/Magyarország 068 001 85 44 (06 1) 700 8151

Republic of Ireland/Poblacht nah Éireann 1 601 1161

Northern Ireland/Tuaisceart Éireann 1 601 1161

Italy/Italia 02 4528 7030

Kazakhstan/Казакстан 8 10 800 1000 00 04

Latvia/Latvija 800 03 448

Lithuania/Lietuva 880 030 049

Luxembourg/Luxemburg 26 84 3000

Netherlands/Nederlands 010 4289533

Norway/Norge 22 70 82 50

Poland/Polska 022 349 1505

Portugal 0800 780 902

Romania/România 03 727 66905 031 6300042

Russia/Россия 8 (800) 220 0004

Serbia/Srbija 11 321 68 40

Slovakia/Slovensko 0800 0045 51

Slovenia 0800 80 255

Spain/España 915 909 335

Sweden/Sverige 08 6320 016

Switzerland/Schweiz/Suisse 223 102 116

Turkey/Türkiye 0 850 222 44 66

Ukraine/Україна 0 800 500 480

**United Kingdom** 020 7949 0069

This information is correct at the time of print. For updated information, see www.philips.com/support.

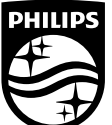

Specifications are subject to change without notice. Trademarks are the property of Koninklijke Philips NV or their respective owners. 2016 © TP Vision Europe B V All rights reserved. www.philips.com

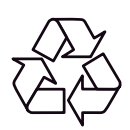